# La Universidad<br>de La Laguna

# **TRABAJO DE FIN DE GRADO**

## **DISEÑO DE UN MODELO DE DATOS DEL EFE Y CASH FLOW BASADO EN EL DIARIO CONTABLE**

 $\overline{\phantom{a}}$  , where  $\overline{\phantom{a}}$ 

DESIGN A DATA MODEL FOR CASH FLOW STATEMENT STARTING FROM JOURNAL

**Facultad de Economía, Empresa y Turismo** Grado en Contabilidad y Finanzas

> Curso académico 2021/2022 Convocatoria: junio 2022

La Laguna, 14 de junio de 2022

**Autoras: Katherine Lizethe Carrasco Tafur y Eima Salazar Moreno**

**Tutor: José Ignacio González Gómez**

A Josué, Gabriel y Daniela. Los auténticos motivos para embarcarnos en esto.

*"Nuestra recompensa se encuentra en el esfuerzo y no en el resultado"* MOHANDAS KARAMCHAD GANDHI (1869 – 1948)

> "No encuentres fallos, encuentra un remedio" HENRY FORD (1863 – 1947)

#### **RESUMEN Y ABSTRACT**

El presente trabajo pretende dar respuesta a la necesidad de las empresas de utilizar herramientas de análisis y control ante desequilibrios de tesorería que puedan comprometer y limitar su situación financiera.

Por lo tanto, presentamos una propuesta de diseño de un modelo de datos para el análisis del Estado de Flujo de Efectivo y del Cash Flow, partiendo del fichero del Libro Diario disponible en el software contable.

Este modelo tiene como ventaja su carácter dinámico y flexible al estar conectada con el fichero maestro del Diario Contable, permite el análisis actualizado en la escala temporal deseada (diario, trimestral, mensual, etc.).

El desarrollo del proceso ETL (Extract, Load, Transform) se lleva a cabo con las herramientas del paquete de Excel, Power Query, Power Pívot, con la formulación de medidas calculadas, funciones de inteligencia del tiempo y otras en lenguaje DAX, y la visualización con funciones de tablas y gráficos dinámicos del Excel.

This paper aims to answer the need of companies to use analysis and control tools to face cash imbalances that may compromise and limit their financial situation.

Therefore, we present a proposal for designing a data model for Cash Flow Statement analysis, starting from Accounting Daily Book file available. A dynamic and flexible model, as it is connected to the Accounting Book master file, allowing updated analysis of variables in desired time scales (daily, quarterly, monthly…)

Development of ETL (Extract, Load, Transform) process is implemented with Excel package, Power Query, Power Pivot tools. Calculations involve formulation of calculated measures, time intelligence functions and others in DAX language, and the visualization of model is based on Excel dynamic table and chart functions.

#### **PALABRAS CLAVE**

Tesorería, Cash Flow, Business Intelligence, Estado de Flujos de Efectivo

KEY WORDS

 $\overline{\phantom{a}}$ 

Treasury, Cash Flow, Business Intelligence, Cash Flow Statement

#### **ÍNDICE DE CONTENIDO**

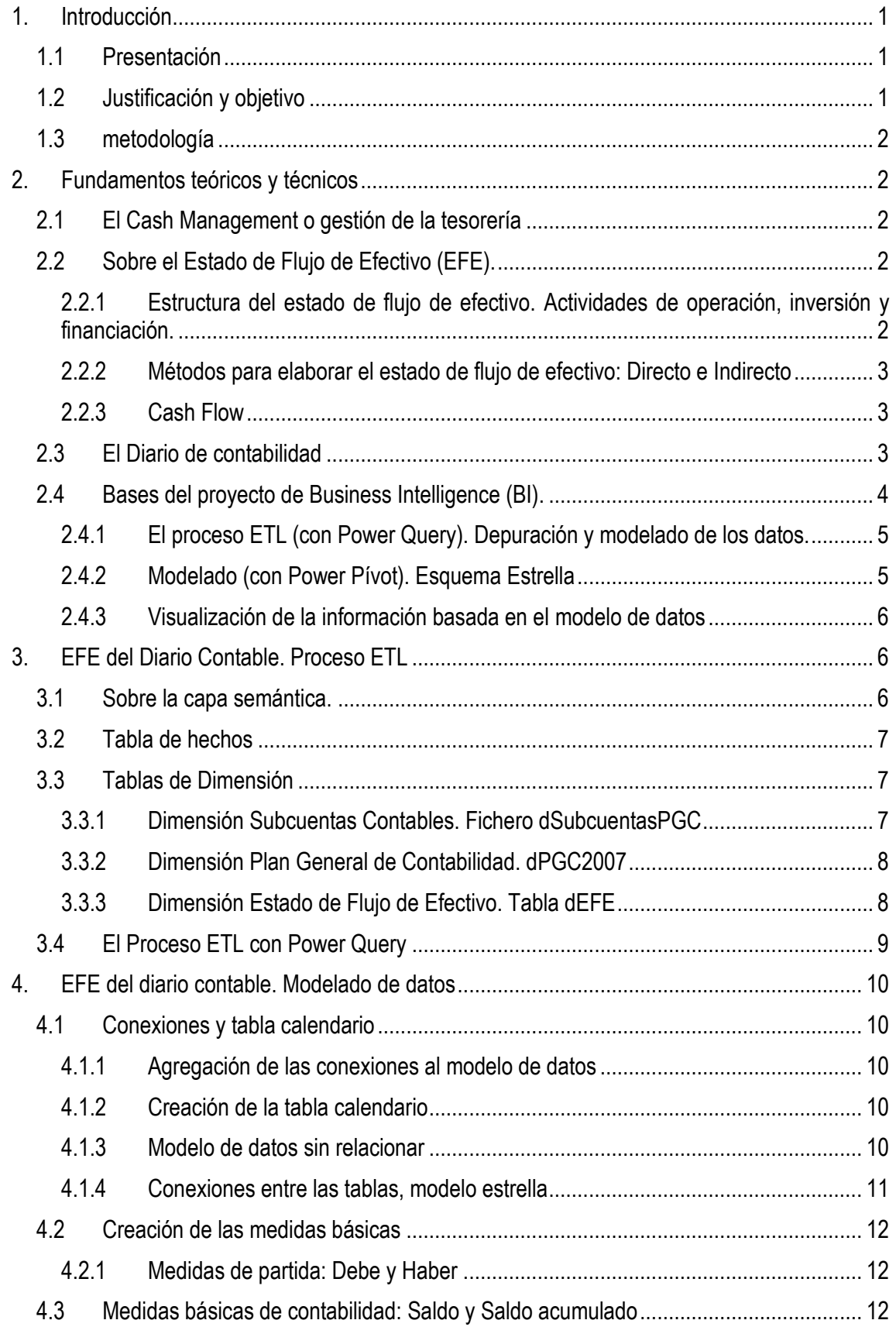

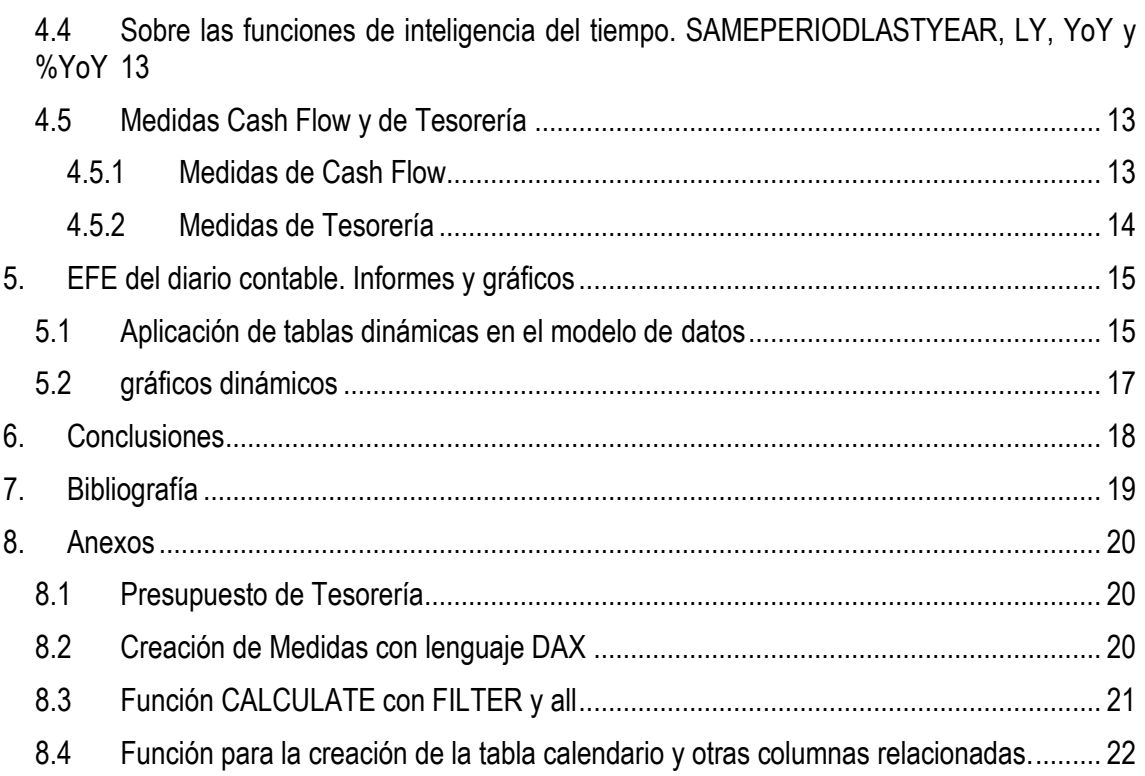

#### **ÍNDICE DE ILUSTRACIONES**

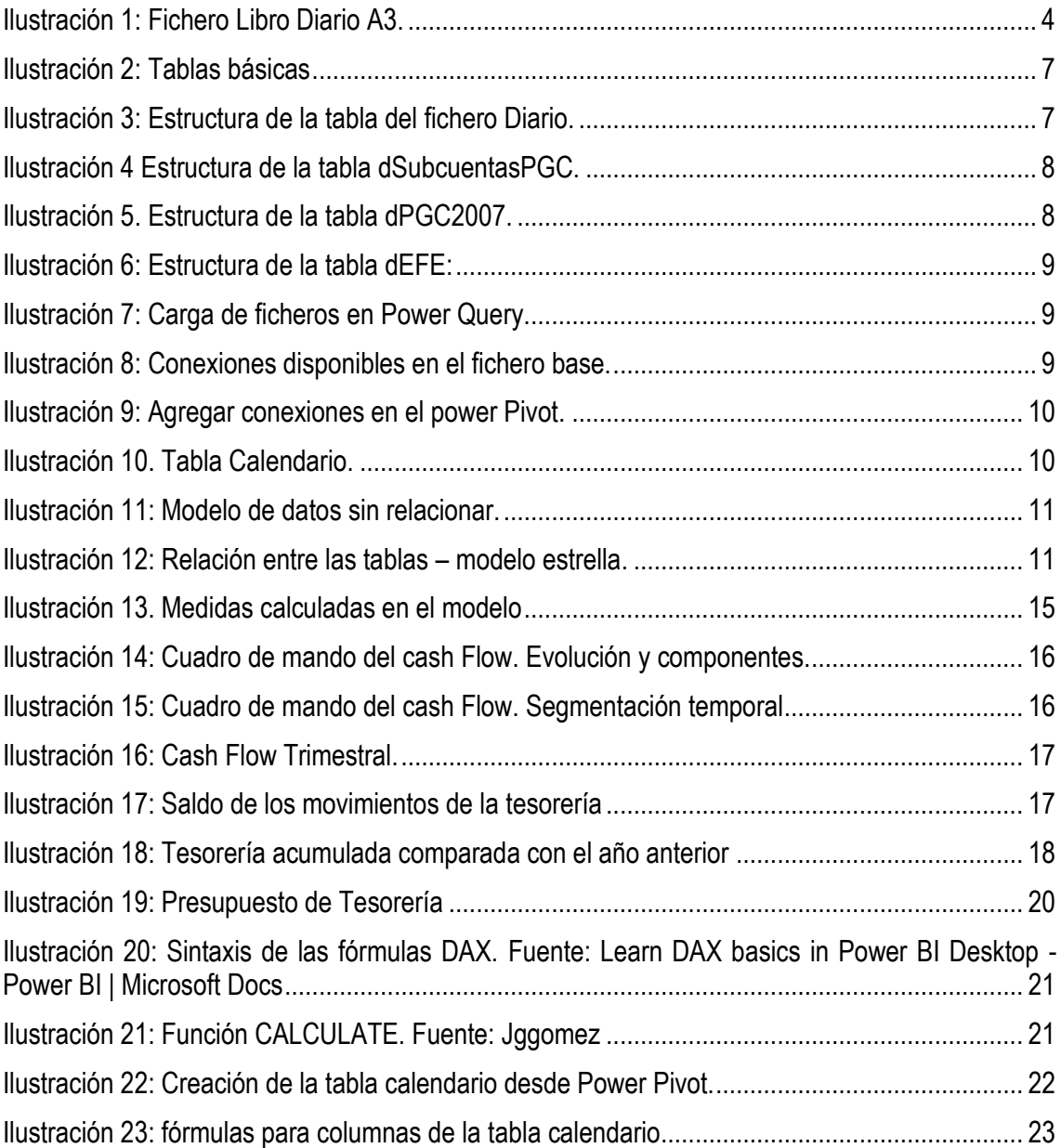

### **ÍNDICE DE TABLAS**

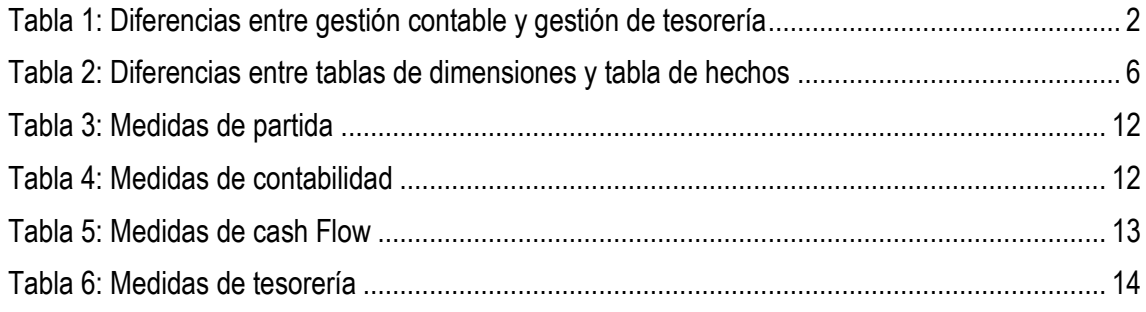

#### <span id="page-7-1"></span><span id="page-7-0"></span>**1. INTRODUCCIÓN**

#### **1.1 PRESENTACIÓN**

Las empresas en nuestro país están expuestas a padecer tensiones de tesorería puntuales o recurrentes de orígenes diversos comprometiendo en muchas ocasiones su supervivencia<sup>1</sup>, situación que se ha visto agravada por un contexto económico actual convulso derivado de la crisis sanitaria del COVID ya en vías de recuperación, y la guerra de Ucrania; esta situación económica ha puesto en peligro la estabilidad de muchas empresas debido al incremento de gastos corrientes como el combustible, la materia prima, energía, etc., causado por niveles de inflación no previstos.

Esta situación requiere del estudio de variables financieras a través de una herramienta estructurada que proporcione un análisis objetivo con criterios técnicos. La herramienta que se propone es un modelo que integra la información del Estado de Flujo de Efectivo y el Cash Flow partiendo de datos contables, obtenidos del Libro Diario.

#### **1.2 JUSTIFICACIÓN Y OBJETIVO**

<span id="page-7-2"></span>Partiendo de la situación económica señalada, este trabajo se justifica en el uso del Diario de contabilidad como base del análisis de la tesorería y las partidas que conforman el EFE a corto plazo, lo que nos permite la toma de decisiones financieras a corto plazo, siguiendo el principio contable de la prudencia -las estimaciones y valoraciones a realizar en condiciones de incertidumbre se deberán considerar los riesgos tan pronto sean conocidos-. En otras palabras, facilita que el empresario realice una gestión de tesorería eficaz en lugar de esperar a las Cuentas Anuales a cierre del ejercicio.

En el modelo formal del EFE se realizan unos ajustes de tesorería que no tomaremos en cuenta, en cambio, nuestro modelo se caracteriza por:

- *a.* Las variaciones de las masas patrimoniales, en especial Activo Corriente y Pasivo Corriente, no sufren cambios significativos a corto plazo, teniendo como premisa no considerar los ajustes obligatorios. Parte de la estabilidad entre el AC y PC, con ligeras variaciones -en torno al 10%- en el principio de que todos los movimientos se cobran y se pagan.
- *b.* Al trabajar con el Libro Diario se permite un análisis detallado de los flujos de tesorería, se pueden acceder a ellos en tiempo real.
- *c.* Es un modelo complementario al oficial, como parte de la dirección financiera interna de la empresa.
- *d.* Aplicamos el modelo de caja, al contrario del criterio oficial del plan general contable que determina que se aplique el criterio del devengo.

Por tanto, el objetivo a conseguir es el diseño de una herramienta en hoja de cálculo y tablas dinámicas basadas en un modelo de Inteligencia de Negocio (Business Intelligence - BI), en el que el EFE y la tesorería sirvan de base para el desarrollo del presupuesto de tesorería y toma de decisiones a corto plazo.

<sup>1</sup> Según el Barómetro de Gestores Administrativos de septiembre de 2021, 700.000 pymes (el 26%) siguen teniendo problemas de liquidez, 130.000 se encuentran en situación de concurso de acreedores, el 27% de los negocios tienen clientes morosos y el 13% de las Pymes no pagan a sus acreedores.

#### **1.3 METODOLOGÍA**

<span id="page-8-0"></span>Para conseguir el objetivo planteado, se parte de un caso práctico que exporta los movimientos del libro Diario en ficheros de Excel (.xls, .xlx), se desarrolla un modelo de inteligencia de negocios con una capa semántica de tablas, relaciones y cálculos que definirán el modelado de datos, se aplican funciones de inteligencia de tiempo que permiten filtrar datos mediante períodos de tiempo (días, semanas, meses, trimestres, años, etc..) y, finalmente se utilizarán herramientas de tablas y gráficos dinámicos para su visualización.

Todas las herramientas que utilizaremos en el diseño del modelo de datos las posee el programa Excel, lo que constituye una ventaja al ser accesibles si se poseen versiones de 2016 en adelante.

#### <span id="page-8-2"></span><span id="page-8-1"></span>**2. FUNDAMENTOS TEÓRICOS Y TÉCNICOS**

#### **2.1 EL CASH MANAGEMENT O GESTIÓN DE LA TESORERÍA**

La gestión de tesorería tiene como objetivo la planificación efectiva, seguimiento y control de los recursos líquidos de la empresa. En el texto de Hormigo (2012) se define como un "conjunto de medidas estratégicas que dirige los flujos monetarios de la empresa (cobros y pagos) de tal forma que estos afecten el resultado de la empresa (resultado financiero) de la manera más positiva posible". Implica la gestión financiera de las compras y ventas. Hormigo, a su vez propone un autochequeo de varios puntos como instrumentos de diagnóstico, entre los que destacamos la revisión de cobros y pagos, la revisión de política de existencias porque influye en la liquidez de la empresa, una revisión de saldos bancarios y de caja realizando conciliaciones periódicas, la revisión de bienes de inversión a largo plazo y el análisis de los medios de cobro y pago.

La siguiente tabla resume las diferencias entre la gestión contable y la gestión de tesorería:

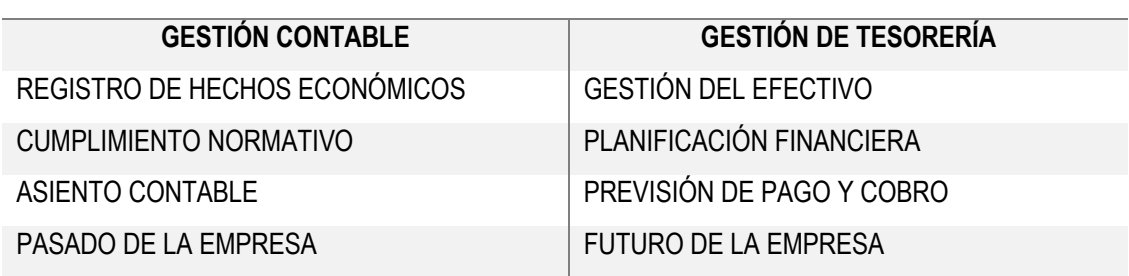

#### **DIFERENCIA ENTRE GESTIÓN CONTABLE Y GESTIÓN DE TESORERÍA**

*Tabla 1: Diferencias entre gestión contable y gestión de tesorería*

<span id="page-8-5"></span>Mallada (2008) enmarca el presupuesto de tesorería como un instrumento de previsión que recoge la gestión de entradas y salidas de dinero de la empresa, que incluyen todos los ingresos y transacciones de capital, excluyendo las amortizaciones de Activos No Corrientes debido a que no implican movimientos de caja. Debe dar respuesta a la incógnita de si la empresa es capaz de generar la liquidez suficiente para afrontar los pagos a corto plazo con los recursos generados por su actividad ordinaria. En el anexo [8.](#page-26-4)1 se muestra con detalle un presupuesto de tesorería.

#### <span id="page-8-3"></span>**2.2 SOBRE EL ESTADO DE FLUJO DE EFECTIVO (EFE).**

#### **2.2.1 Estructura del estado de flujo de efectivo. Actividades de operación, inversión y financiación.**

<span id="page-8-4"></span>La NECA 9º, Hacienda (2019), establece que el EFE informa sobre el origen y la utilización de los activos monetarios representativos de efectivo y otros activos líquidos equivalentes, clasificando los movimientos por actividades e indicando la variación neta de dicha magnitud en el ejercicio. Estos movimientos se clasifican en tres grupos:

- Flujo de efectivo de las actividades de explotación (operaciones habituales de la empresa). Comprende los ingresos de la empresa, aquellas actividades que no se pueden clasificar como inversión o financiación. Cada variación del flujo de efectivo de las actividades de explotación deberá ser por el importe neto, excepto aquellos que provengan de dividendos o intereses. Los flujos procedentes de la operación son un indicador de que las actividades económicas del negocio han generado fondos suficientes para mantener la capacidad de operación.
- Flujo de efectivo de actividades de inversión: Estas actividades se refieren a los pagos de la adquisición de activos no corrientes y otros activos que no están incluidos en el efectivo, por ejemplo: adquisición de activos o bienes de inversión a largo plazo, maquinaria, intangibles, etc.
- Flujo de efectivo de las actividades de financiación: Se refiere a los cobros procedentes de la adquisición por terceros de títulos de valores emitidos por la empresa, de la misma manera que los pagos realizados por la amortización o devolución de las cantidades aportadas, y los pagos a favor de los accionistas en concepto de dividendo.

#### **2.2.2 Métodos para elaborar el estado de flujo de efectivo: Directo e Indirecto**

<span id="page-9-0"></span>La base técnica para la elaboración del EFE determina dos métodos, el directo y el indirecto. El método directo determina los flujos de caja, tenemos que separar los cobros y pagos que encontramos en los registros contables (entradas y salidas) y hablamos de determinar los flujos de inversión y financiación.

En el método indirecto, por lo contrario, realizamos ajustes oportunos para conciliar el flujo de efectivo, es decir, sólo podemos determinar los flujos de explotación, con importe neto.

Nuestra propuesta y teniendo en cuenta las hipótesis iniciales no sigue ninguno de los métodos anteriores, ya que no se llevan a cabo ningún ajuste formal. En cambio, se separan las partidas de tesorería de las que no implican movimiento de efectivo y se realizan los cálculos que explicaremos posteriormente.

#### **2.2.3 Cash Flow**

<span id="page-9-1"></span>Cuando hablamos de Cash Flow, nos referimos a la utilización de los recursos generados por la empresa o recursos procedentes del ejercicio (ingresos y gastos corrientes). Es decir, se tiene en cuenta, el Resultado del ejercicio más los gastos sin salidas de fondos (amortizaciones) menos los ingresos que no implican entradas de fondo.

<span id="page-9-2"></span>Este indicador permite a las empresas poder analizar la información financiera para hacer frente a los pagos a proveedores, acreedores o nóminas de sus empleados.

#### **2.3 EL DIARIO DE CONTABILIDAD**

Como hemos comentado anteriormente, la base del modelo de EFE y Cash Flow que proponemos se fundamenta en el diario de Contabilidad, como principal fuente de datos. El Libro Diario o Diario Contable es un soporte donde se registran cronológicamente todas las operaciones susceptibles

de ser cuantificadas y contabilizadas en el ejercicio económico de la empresa. En él se registra la fecha de la operación, su cuenta contable, un detalle descriptivo de dicha operación, su cuantificación y la contrapartida contable. Estos registros se denominan asientos contables, en los que por el método de partida doble quedan cuadrados el Debe y el Haber. El artículo 28 del Código de Comercio regula el Diario:

*"El Libro Diario registrará día a día todas las operaciones relativas a la actividad de la empresa. Será válida, sin embargo, la anotación conjunta de los totales de las operaciones por períodos no superiores al trimestre, a condición de que su detalle aparezca en otros libros o registros concordantes, de acuerdo con la naturaleza de la actividad de que trate".*

Los movimientos reflejados en el Diario se dividen en:

- 1. Apertura y cierre de Balance. Se realizan una vez en cada ejercicio, coincidiendo con el inicio y fin de este.
- 2. Regularización de Pérdidas y Ganancias. Los asientos de las cuentas de grupos 6 y 7 se trasladan a la cuenta 129 (Resultado del ejercicio), causando que el saldo de estos grupos quede a cero a fin del ejercicio.
- 3. Normales: el resto de los movimientos de la contabilidad a lo largo del ejercicio*.*

Las empresas utilizan distintos programas de gestión y contabilidad, pero en general todos los programas exportan la información contable de la empresa mediante listado del Diario en ficheros siguiendo un patrón común. A continuación, mostramos el fichero exportado de una empresa ficticia del programa de gestión contable A3:

| Diario. |                                     |              |                                   |    |  |  |                                                            |          |                          |            |                                                                                                   |
|---------|-------------------------------------|--------------|-----------------------------------|----|--|--|------------------------------------------------------------|----------|--------------------------|------------|---------------------------------------------------------------------------------------------------|
|         | <b>Empresa: xxxxxx</b>              |              |                                   |    |  |  |                                                            |          |                          |            |                                                                                                   |
|         | Período: de 01/01/2017 a 31/12/2017 |              |                                   |    |  |  |                                                            |          |                          |            |                                                                                                   |
|         | Fecha: 11/12/2018                   |              |                                   |    |  |  |                                                            |          |                          |            |                                                                                                   |
|         | $Ref. In - Fecha$                   | $\mathbf{v}$ | Asier $\sim$ Apur $\sim$ Concepto |    |  |  | $\overline{\phantom{a}}$ Document $\overline{\phantom{a}}$ | $Cuer -$ | Descripción de la cuenta |            | $\overline{\phantom{m}}$ Importe de $\overline{\phantom{m}}$ Importe hab $\overline{\phantom{m}}$ |
|         | 1-Ene-17                            |              | 1                                 | 1  |  |  | Apertura                                                   | 10000000 |                          | 0,00       | 10.096,80                                                                                         |
|         |                                     |              |                                   | 2  |  |  | Apertura                                                   | 11200001 |                          | 0,00       | 2.019,36                                                                                          |
|         |                                     |              |                                   | 3  |  |  | Apertura                                                   | 11300000 |                          | 0,00       | 520.116,10                                                                                        |
|         |                                     |              |                                   | 4  |  |  | Apertura                                                   | 11490001 |                          | 0,00       | 14.840,00                                                                                         |
|         |                                     |              |                                   | 5  |  |  | Apertura                                                   | 11490002 |                          | 0,00       | 39.760,00                                                                                         |
|         |                                     |              |                                   | 6  |  |  | Apertura                                                   | 11490003 |                          | 0,00       | 252.000,00                                                                                        |
|         |                                     |              |                                   | 7  |  |  | Apertura                                                   | 11490004 |                          | 0,00       | 168.000,00                                                                                        |
|         |                                     |              |                                   | 8  |  |  | Apertura                                                   | 12000001 |                          | 0,00       | 1.819,89                                                                                          |
|         |                                     |              |                                   | 9  |  |  | Apertura                                                   | 12000002 |                          | 0,00       | 9.508,66                                                                                          |
|         |                                     |              |                                   | 10 |  |  | Apertura                                                   | 12100004 |                          | 33.163,37  | 0,00                                                                                              |
|         |                                     |              |                                   | 11 |  |  | Apertura                                                   | 12100005 |                          | 143.307,61 | 0,00                                                                                              |
|         |                                     |              |                                   | 12 |  |  | Apertura                                                   | 12900000 |                          | 0,00       | 224.893,26                                                                                        |
|         |                                     |              |                                   | 13 |  |  | Apertura                                                   | 17000001 |                          | 0,00       | 341.123,94                                                                                        |
|         |                                     |              |                                   | 14 |  |  | Apertura                                                   | 17000024 |                          | 0,00       | 13.478,86                                                                                         |

*Ilustración 1: Fichero Libro Diario A3.*

<span id="page-10-1"></span>Como podemos observar, este listado de datos necesita una transformación para hacerlos comprensibles. Es decir, sobre este fichero aplicaremos el Business Intelligence que se explica a continuación.

#### **2.4 BASES DEL PROYECTO DE BUSINESS INTELLIGENCE (BI).**

<span id="page-10-0"></span>El término Business Intelligence (BI por sus siglas en inglés) es un proceso que extrae la información desde una fuente de datos, los transforma y procesa para posteriormente presentar la información depurada al analista o responsable financiero. Funciona tanto para los procesos internos como para la visualización de los resultados para conseguir el objetivo empresarial que en este caso es lograr una estabilidad financiera y la obtención de beneficios. Por tanto, el objetivo <span id="page-11-0"></span>final del BI es la disposición de la información de forma eficiente y adecuada para servir como soporte a la toma de decisiones, que exige un proceso denominado ETL.

#### **2.4.1 El proceso ETL (con Power Query). Depuración y modelado de los datos.**

Los datos que nos interesan se ubican en una base de datos, en una hoja de cálculo, en una página web, en un fichero de datos o un informe de un programa. Una vez obtenidos se importan, adaptan y tratan con el fin de incorporarlos al modelo de datos.

El proceso que convierte los datos en información y conocimiento se denomina ETL. Podemos definirlo como el proceso de compilación de datos a partir de un número ilimitado de fuentes, su posterior organización y centralización en un sistema asequible y útil. Proviene de Extract, Transform, Load (extraer, transformar y cargar).

Al iniciar un proyecto de Business Intelligence se hace imprescindible un proceso de depuración que transforme los mismos. Esta especie de limpieza se consigue con una herramienta que ofrece de Excel llamada Power Query<sup>2</sup>. Este complemento permite el procesamiento ETL de los datos. La limpieza de los datos implica quitar columnas y filas, ajustar encabezados, remplazar un dato por otro, formateo de los campos y otros. Power Query permite, además, modificar la estructura de las tablas mediante el proceso de consulta y consolidación de las tablas, relacionándolas entre sí.

- a. Conexión al origen de los datos. Se añaden los datos desde su fuente, pueden ser externas o generadas internamente en la empresa. Generalmente son ficheros xlx, csv, pdf, json, url, SQL Server, etc. Se debe tener claro qué datos se tienen disponibles y su utilidad al modelo, considerando acceder a otras fuentes externas en caso de que haga falta.
- b. Transformación y limpieza de los datos con el Power Query
	- Depuración y adaptación con herramientas y comandos que ofrece
	- Eliminación de datos superfluos. Si hace falta se suprimen columnas y filas.
	- Establecimiento de jerarquías

#### **2.4.2 Modelado (con Power Pívot). Esquema Estrella**

<span id="page-11-1"></span>Una vez depurados los datos la información disponible en tablas se relaciona entre sí utilizando la herramienta Power Pívot, que está en el paquete de Excel. La relación puede seguir varios patrones o modelos, el más frecuente y que utilizaremos es el esquema de estrella. Se compone de una tabla de hechos y una o varias tablas de dimensión.

La tabla de hechos o fact table contiene los datos principales para el análisis. Se caracterizan por tener pocas columnas, la mayoría con formato numérico y que contiene muchos registros (en filas) que se actualizan continuamente o con cierta periodicidad. En el caso que estudiaremos la tabla de hechos es el fichero del Diario que exporta el programa de contabilidad.

Las tablas de dimensiones aportan datos adicionales que contextualizan y amplían la información que se desea modelar. Estas tablas permiten la segmentación y el filtro de los datos de acuerdo con distintos criterios. Se caracterizan por tener pocas filas y sus columnas tienen información de clave principal y de atributos o características, que describen, filtran o agrupan. Las tablas de dimensión del caso a analizar son las de Plan General Contable, de las subcuentas y del Estado de Flujos de Efectivo.

<sup>2</sup> En la web de Microsoft se explican las funciones de transformación del complemento Power Qwery, del modelado con Power Pivot y de las Medidas. Tiene tutoriales y ayuda. Adicionalmente permite su descarga en distintos idiomas y para distintos sistemas operativos.

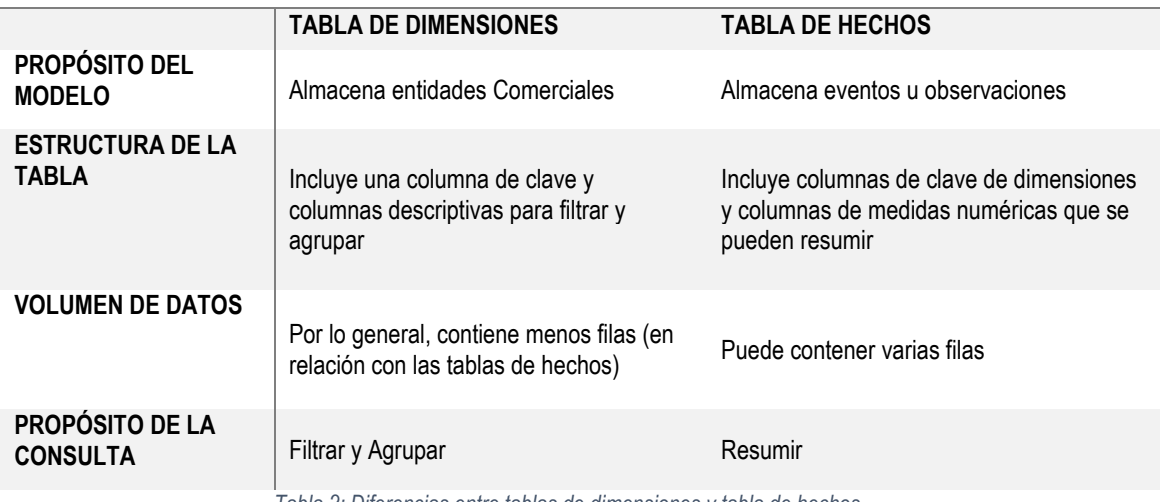

#### **DIFERENCIA ENTRE TABLA DE HECHOS Y TABLAS DE DIMENSIONES**

*Tabla 2: Diferencias entre tablas de dimensiones y tabla de hechos*

<span id="page-12-3"></span>En el esquema de estrella se establecen las relaciones entre columnas de la tabla de hechos (en el centro) y las tablas de dimensión a su alrededor. Estas relaciones permiten que cuando se apliquen filtros en las tablas de dimensiones, los datos de la tabla de hechos reflejarán esos filtros. Por lo tanto, la relación se dirige desde la tabla de dimensión hasta la tabla de hechos. Se debe cuidar la dirección y trayectoria de las relaciones para evitar referencias circulares.

En la web de Microsoft se explica que el modelado de datos permite a las empresas documentar cómo se utilizan, protegen y expresan los datos. El modelado de datos crea un procedimiento o base sobre la que se puede agregar nuevos datos, proporciona opciones de control y feedback, mejora la fiabilidad y automatización de la información y ahorra recursos de tiempo y dinero en la empresa.

#### **2.4.3 Visualización de la información basada en el modelo de datos**

<span id="page-12-0"></span>Una vez diseñado el modelo de datos estamos en disposición de desarrollar a través de los diferentes elementos como tablas y gráficos dinámicos, dashboards y otros, que proporcionan interactividad y flexibilidad a la información para su análisis.

#### <span id="page-12-1"></span>**3. EFE DEL DIARIO CONTABLE. PROCESO ETL**

El caso presentado se fundamenta en hojas de cálculo que se han adaptado del fichero base del curso "Experto en Power BI for Finance" de Daniel Martínez (2022) disponible la plataforma de formación Power Platform University.

#### **3.1 SOBRE LA CAPA SEMÁNTICA.**

<span id="page-12-2"></span>La capa semántica es la traducción de los elementos de la arquitectura interna en un sistema de Business Intelligence. Engloba la organización de las tablas de hechos y de dimensión, las medidas, jerarquías y relaciones que se establecen con la finalidad de facilitar la comprensión del usuario.

A continuación, presentaremos los elementos que forman la capa semántica del caso a analizar, las tablas de hechos y de dimensiones, relaciones y cálculos que permitirán transformar los datos en un cuadro de mando relacionando el EFE y la tesorería como modelo de inteligencia de negocio.

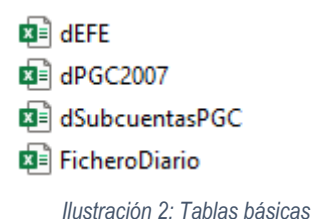

<span id="page-13-3"></span>En el modelo de datos propuesto, la información básica está contenida en cuatro tablas, como se puede observar en la ilustración. Son una tabla de hechos y tres de dimensión, posteriormente se creará una tabla de fechas con el fin de trabajar con funciones de inteligencia del tiempo.

#### **3.2 TABLA DE HECHOS**

<span id="page-13-0"></span>La tabla FicheroDiario proviene de la exportación del programa de contabilidad A3. Cada programa tiene su contenido y diseño particular pero generalmente suele contener campos fundamentales, en el que se destaca la columna "sCPGC". Ésta hace referencia a la subcuenta o partida reflejada en el asiento, en la siguiente ilustración podemos observar además las columnas de número de asiento, de fecha y de su valor en el Debe y el Haber.

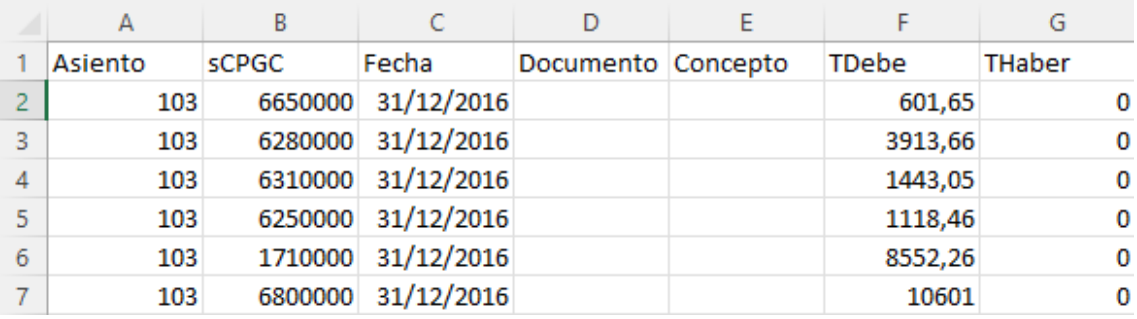

*Ilustración 3: Estructura de la tabla del fichero Diario.*

<span id="page-13-4"></span>Como se ha explicado en el punto [2.3,](#page-9-2) los movimientos del Diario son de apertura y cierre, de regularización y los apuntes normales que derivan de la actividad económica de la empresa.

Es importante identificar y diferenciar los tipos de movimiento porque debemos omitir los de regularización y cierre con el fin de diseñar las medidas del modelo de datos. Para ello nos fijamos en la columna "Concepto".

En otros ficheros de diario se pueden identificar a través del número de asiento o fecha -filtrando por el primero o último día del ejercicio contable- dependiendo de cada programa: SAGE o A3 los crean e incluyen en el diario, mientras que SAP o Navision no los genera.

#### <span id="page-13-1"></span>**3.3 TABLAS DE DIMENSIÓN**

#### **3.3.1 Dimensión Subcuentas Contables. Fichero dSubcuentasPGC**

<span id="page-13-2"></span>Se ha generado esta tabla a partir del libro diario con valores únicos de la columna "sCGPC" o importada directamente del plan general Contable de la empresa. De este modo, se podrá enlazar con la columna "Subcuentas" del FicheroDiario en la configuración con el Power Pívot (Creación del modelo estrella) que veremos posteriormente.

Esta tabla es relevante porque la clasificación y codificación de las subcuentas suele variar según la empresa y, en consecuencia, se debe modificar subcuentas que están en categorías distintas. Por ejemplo, un fondo de inversión que está en el Activo No Corriente de la empresa (grupo 21) pero al ser de alta disponibilidad, en un análisis de liquidez o flujo de tesorería se contempla en el grupo 55 otras cuentas no bancarias, a corto plazo.

En la práctica y sin disponer de un modelado de datos, el analista tendría que realizar la clasificación una a una de las subcuentas que reflejan un comportamiento contable distinto o específico. El modelado de datos a elaborar permitirá de una manera sencilla, la clasificación adaptada a cada subcuenta.

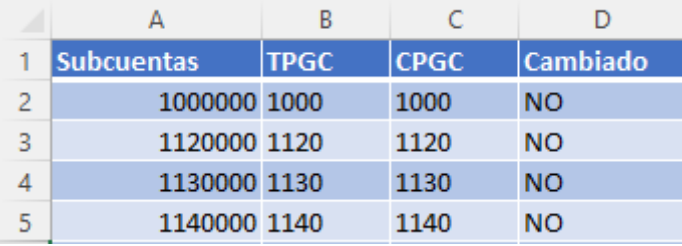

*Ilustración 4 Estructura de la tabla dSubcuentasPGC.*

<span id="page-14-2"></span>Como se puede observar en la ilustración 3, se diferencian en la columna TPGC (Teórica Plan General Contable) y la asignada CPGC (Cuenta Plan General Contable), se establece una condición de coincidencia, si no coinciden y aparece un SI en la columna Cambiado, se refleja el cambio para considerarlo en la elaboración de las medidas y cálculos.

#### **3.3.2 Dimensión Plan General de Contabilidad. dPGC2007**

<span id="page-14-0"></span>Esta tabla contiene la estructura oficial del PGC español a nivel de grupo, subgrupo, cuenta y subcuenta. Esta tabla nos permitirá posteriormente desglosar las cuentas en la visualización.

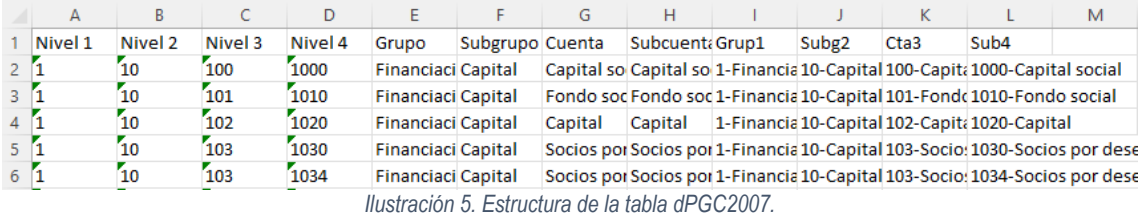

#### **3.3.3 Dimensión Estado de Flujo de Efectivo. Tabla dEFE**

<span id="page-14-3"></span><span id="page-14-1"></span>La tabla dEFE clasifica las partidas del Plan General Contable (columna CPGC) que forma parte del Estado de Flujo de Efectivo en los distintos niveles identificados de este Estado Financiero. Las columnas D1, D2 y D3 se refieren a las columnas Nivel 1 y Nivel 2 respectivamente, mientras que D3 es la combinación de D1&D2. Esto se realiza con el fin de facilitar la posterior creación de fórmulas y medidas y evitar errores que se podrían cometer operando con referencia al literal de Nivel 1 o nivel 2 3

La columna "EsCuentaDeTesorería" permite identificar las partidas del PGC que serán objeto del análisis de tesorería de la empresa. Como regla general se marcarían las cuentas 570 y 572 pero también se pueden añadir aquellas que por su funcionamiento y grado de liquidez se pueden asimilar conceptualmente, dotando a su vez al usuario de una flexibilidad al establecer qué considera tesorería y qué no.

<sup>3</sup> Al trabajar con indicadores o ratios basados en partidas de PyG o del balance resulta más fácil operar con claves analíticas con referencias a los niveles o agrupaciones

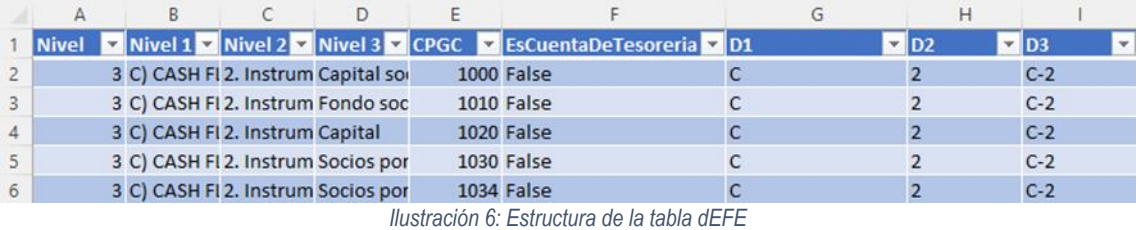

#### **3.4 EL PROCESO ETL CON POWER QUERY**

<span id="page-15-1"></span><span id="page-15-0"></span>Este proceso se explicó previamente en el apartado [2.4.1.](#page-11-0) Se crea una plantilla a la que denominaremos "Modelo de datos con EFE y Cash Flow". Esta hoja de Excel será la base donde sequidamente se preparan y limpian los datos, se eliminan columnas y filas sobrantes con la herramienta Power Query de Microsoft. Es en este punto donde se depuran los datos.

| dSubcuentasPGC - Editor de Power Query<br>$\overline{v}$ is                                                                    |                                       |                                                                      |                                                                                       |                                                                                                    |                                               |                                                | $\Box$<br>$\times$                                                                                                    |
|----------------------------------------------------------------------------------------------------|---------------------------------------|----------------------------------------------------------------------|---------------------------------------------------------------------------------------|----------------------------------------------------------------------------------------------------|-----------------------------------------------|------------------------------------------------|----------------------------------------------------------------------------------------------------|
| Inicio<br>Archivo<br><b>Transformar</b>                                                                                        |                                       | Agregar columna<br>Vista                                             |                                                                                       |                                                                                                    |                                               |                                                | $\mathbf{\hat{Q}}$                                                                                                    |
| <b>Em</b> Propiedades<br>₫<br>B<br>Cerrar y<br>Actualizar<br>vista previa v El Administrar v<br>cargar *<br>Consulta<br>Cerrar | E Editor avanzado                     | $\mathbb{H}$<br>酪<br>Administrar<br>Reducir<br>filas *<br>columnas * | ₿↓<br>ЛD<br>$\frac{7}{9}$<br><b>Dividir</b><br>Agrupar<br>columna *<br>por<br>Ordenar | Tipo de datos: Número entero *<br>Usar la primera fila como encabezado *<br>Reemplazar los valores<br><b>Transformar</b> | 帚<br>Combinar                                 | 唱<br>Administrar<br>parámetros -<br>Parámetros | Nuevo origen *<br>in Orígenes recientes ▼<br>Configuración de<br>Especificar datos<br>origen de datos<br>Orígenes de datos<br>Nueva consulta |
| Consultas [4]<br>dEFE<br>▦                                                                                                    | $\checkmark$                          | fx                                                                   |                                                                                       | = Table.TransformColumnTypes(Tabla1_Table,{{"Subcuentas", Int64.Type}, {"TPGC",                                          |                                               | $\checkmark$                                   | Configuración de la co ×                                                                                                    |
| <b>DPGC 2007</b>                                                                                                    | $\mathbb{H}_{r}$ , $1^{2}$ Subcuentas |                                                                      | $-1^2$ <sub>3</sub> TPGC                                                              | $-1^2$ CPGC                                                                                                    | $\overline{A}_{\text{c}}^{\text{B}}$ Cambiado | l v l                                          |                                                                                                    |
|                                                                                                    |                                       | 1000000                                                              | 1000                                                                                  | 1000 NO                                                                                                    |                                               |                                                | ▲ PROPIEDADES<br>Nombre                                                                                                    |
| dSubcuentasPGC                                                                                                    | $\overline{c}$                        | 1120000                                                              | 1120                                                                                  | 1120 NO                                                                                                    |                                               | $\wedge$                                       | dSubcuentasPGC                                                                                                    |
| fDiario                                                                                                    | 3                                     | 1130000                                                              | 1130                                                                                  | 1130 NO                                                                                                    |                                               |                                                |                                                                                                    |
|                                                                                                    | 4                                     | 1140000                                                              | 1140                                                                                  | 1140 NO                                                                                                    |                                               |                                                | Todas las propiedades                                                                                                    |
|                                                                                                    | 5                                     | 1200000                                                              | 1200                                                                                  | 1200 NO                                                                                                    |                                               |                                                | <b>4 PASOS APLICADOS</b>                                                                                                    |
|                                                                                                    | 6                                     | 1210000                                                              | 1210                                                                                  | 1210 NO                                                                                                    |                                               |                                                | 卡<br>Origen                                                                                                    |
|                                                                                                    |                                       | 1290000                                                              | 1290                                                                                  | 1290 NO                                                                                                    |                                               |                                                | 县<br>Navegación                                                                                                    |
|                                                                                                    | 8                                     | 1300000                                                              | 1300                                                                                  | 1300 NO                                                                                                    |                                               |                                                | $\times$ Tipo cambiado                                                                                                    |
|                                                                                                    | 9                                     | 1700000                                                              | 1700                                                                                  | 1700 NO                                                                                                    |                                               |                                                |                                                                                                    |
|                                                                                                    | 10                                    | 1710000                                                              | 1710                                                                                  | 1710 NO                                                                                                    |                                               |                                                |                                                                                                    |
|                                                                                                    | 11                                    | 1740000                                                              | 1740                                                                                  | 1740 NO                                                                                                    |                                               |                                                |                                                                                                    |

*Ilustración 7: Carga de ficheros en Power Query.*

<span id="page-15-2"></span>Al marcar la opción "cerrar y cargar" resulta que en cada pestaña de la hoja de cálculo base (EFE con TD) están los datos de las tablas que hemos cargado previamente. Están conectadas a las originales, y las modificaciones que se realicen en dichas tablas se actualizarán en su correspondiente pestaña.

|   | A                                     | B       |                      |                                |                  |                | G                                    |
|---|---------------------------------------|---------|----------------------|--------------------------------|------------------|----------------|--------------------------------------|
|   | Asiento <b>v</b> sCPGC <b>v</b> Fecha |         |                      | Documento De Concepto De TDebe |                  |                | $\blacksquare$ THaber $\blacksquare$ |
|   | 103                                   |         | 6650000 31/12/2016   |                                |                  | 601,65         |                                      |
| 3 | 103                                   |         | 6280000 31/12/2016   |                                |                  | 3913,66        |                                      |
| 4 | 103                                   |         | 6310000 31/12/2016   |                                |                  | 1443,05        |                                      |
| 5 | 103                                   |         | 6250000 31/12/2016   |                                |                  | 1118,46        |                                      |
| 6 | 103                                   |         | 1710000 31/12/2016   |                                |                  | 8552,26        |                                      |
|   | 103                                   |         | 6800000 31/12/2016   |                                |                  | 10601          |                                      |
| 8 | 103                                   |         | 6290000 31/12/2016   |                                |                  | 3722,75        |                                      |
|   | 100 <sub>1</sub>                      |         | cosonno as lan lonse |                                |                  | <b>BABAC</b>   | n.                                   |
|   |                                       | fDiario | dSubcuentasPGC       |                                | <b>DPGC 2007</b> | Sheet1<br>dEFE | ٠                                    |

<span id="page-15-3"></span>*Ilustración 8: Conexiones disponibles en el fichero base.*

#### <span id="page-16-1"></span><span id="page-16-0"></span>**4. EFE DEL DIARIO CONTABLE. MODELADO DE DATOS**

#### **4.1 CONEXIONES Y TABLA CALENDARIO**

#### **4.1.1 Agregación de las conexiones al modelo de datos**

<span id="page-16-2"></span>Una vez finalizado el proceso ETL tenemos a disposición un conjunto de datos agrupados en tablas que serán agregadas a nuestro modelo de datos, tal como se verá en la tabla 10

|   | Archivo | Inicio            | Insertar                   | Dibujar        | Disposición de página                        |            | Fórmulas           | Datos | Revisar                                | Vista | Ayuda | ACROBAT | Power Pivot |
|---|---------|-------------------|----------------------------|----------------|----------------------------------------------|------------|--------------------|-------|----------------------------------------|-------|-------|---------|-------------|
|   |         | бĦ<br>Administrar | $f_X$<br>Medidas           | Ξ<br>KPI       | T<br>Agregar a<br>mode <sup>t</sup> de datos | Detectar   | ď<br>Configuración |       |                                        |       |       |         |             |
|   |         | Modelo de datos   | Cálculos                   |                | Tablas                                       | Relaciones |                    |       |                                        |       |       |         |             |
|   | A1      |                   | $\vee$ : $\times \vee f$ x |                | Astento                                      |            |                    |       |                                        |       |       |         |             |
|   |         | А                 | B                          |                | D                                            | E          | F                  |       | G                                      | H     |       |         | κ           |
|   |         |                   | Asiento GSCPGC GFecha      |                | Documento Concepto TDebe                     |            |                    |       | $\triangledown$ THaber $\triangledown$ |       |       |         |             |
|   |         | 103               | 6650000 31/12/2016         |                |                                              |            | 601,65             |       |                                        |       |       |         |             |
|   |         | 103               | 6280000 31/12/2016         |                |                                              |            | 3913,66            |       |                                        |       |       |         |             |
|   |         | 103               | 6310000 31/12/2016         |                |                                              |            | 1443,05            |       |                                        |       |       |         |             |
| 5 |         | 103               | 6250000 31/22/2016         |                |                                              |            | 1118,46            |       |                                        |       |       |         |             |
| 6 |         | 103               | 1710000 31/12/2016         |                |                                              |            | 8552,26            |       | n                                      |       |       |         |             |
|   |         | 103               | 6800000 71/12/2016         |                |                                              |            | 10601              |       | $\Omega$                               |       |       |         |             |
| 8 |         | 103               | 6290000 31/12/2016         |                |                                              |            | 3722,75            |       |                                        |       |       |         |             |
|   |         | sna.              | cosanad as lealance        |                |                                              |            | manne              |       | ×                                      |       |       |         |             |
|   |         |                   | fDiario                    | dSubcuentasPGC |                                              | DPGC_2007  | dEFE<br>Sheet1     |       | Œ                                      |       |       |         |             |

*Ilustración 9: Agregar conexiones en el power Pivot.*

#### **4.1.2 Creación de la tabla calendario**

<span id="page-16-5"></span><span id="page-16-3"></span>La variable tiempo está presente en los informes del caso a analizar, por lo que se hace necesario disponer de una tabla calendario en el modelo de datos. Esta tabla permitirá aplicar funciones de inteligencia de tiempo.

Por tanto, para completar el modelo se creará una tabla calendario en Power Pívot con la función DAX. En este caso, se han creado columnas calculadas en lugar de medidas. En la opción "Agregar columna" se añaden las funciones de calendario -una a una- que están resumidas en el anexo [8.3.](#page-27-0)

| Archivo                     | Inicio       | <b>Diseñar</b><br>Opciones avanzadas                                               |         |                 |                                                 |                                                           |                                                                                                    |               |                    |                                  |                                                                              | $\wedge$ |
|-----------------------------|--------------|------------------------------------------------------------------------------------|---------|-----------------|-------------------------------------------------|-----------------------------------------------------------|----------------------------------------------------------------------------------------------------|---------------|--------------------|----------------------------------|------------------------------------------------------------------------------|----------|
| 隭<br><b>扁</b><br>Pegar<br>Œ | De base      | ⊕்<br>De servicio De otros Conexiones<br>de datos - de datos - orígenes existentes |         | B<br>Actualizar | $\overline{ \mathcal{J} }$<br>Tabla<br>dinámica | Tipo de datos:<br>Formato:<br>$$ - % - $^{+10}_{-00}$ + 0 | 9 LOrdenar de A a Z<br>$\frac{Z}{A}$ Ordenar de Z a A<br>Borrar todos Ordenar por<br>$\frac{A}{7}$ Borrar orden<br>los filtros       | 且听<br>columna | Æ<br><b>Buscar</b> | $\Sigma$ Autosuma<br>图 Crear KPI | p<br>哘<br>Vista de Vista de Mostrar Área de<br>datos diagrama oculto cálculo |          |
| Portapapeles                |              | Obtener datos externos                                                             |         |                 |                                                 | Formato                                                   | Ordenar v filtrar                                                                                                    |               | <b>Buscar</b>      | <b>Cálculos</b>                  | Ver                                                                          |          |
|                             | $\checkmark$ |                                                                                    |         |                 |                                                 |                                                           |                                                                                                    |               |                    |                                  |                                                                              |          |
|                             |              |                                                                                    |         |                 |                                                 |                                                           | <b>F "n De</b> Año <b>De</b> Número de mes De Mes De Ejercicio Mes De MMM-AAAA De Número de día de la semana De Bemana De Semana del |               |                    |                                  | $\triangleright$ Trimestre $\triangleright$ Agregar colum                    |          |
| 01/01/                      | 2008         |                                                                                    | 1 enero | 2008-01         |                                                 | ene-2008                                                  |                                                                                                    | 3 martes      |                    |                                  | 11                                                                           |          |
| 02/01/                      | 2008         |                                                                                    | 1 enero | 2008-01         |                                                 | ene-2008                                                  |                                                                                                    | 4 miércoles   |                    |                                  | 11                                                                           |          |
| 03/01/                      | 2008         |                                                                                    | 1 enero | 2008-01         |                                                 | ene-2008                                                  |                                                                                                    | 5 jueves      |                    |                                  | $1\vert1$                                                                    |          |
| 04/01/                      | 2008         |                                                                                    | 1 enero | 2008-01         |                                                 | ene-2008                                                  |                                                                                                    | 6 viernes     |                    |                                  | 11                                                                           |          |
| 05/01/                      | 2008         |                                                                                    | 1 enero | 2008-01         |                                                 | ene-2008                                                  |                                                                                                    | 7 sábado      |                    |                                  | 11                                                                           |          |
| 06/01/                      | 2008         |                                                                                    | 1 enero | 2008-01         |                                                 | ene-2008                                                  |                                                                                                    | 1 domingo     |                    |                                  | 21                                                                           |          |
| 07/01/                      | 2008         |                                                                                    | 1 enero | 2008-01         |                                                 | ene-2008                                                  |                                                                                                    | 2 lunes       |                    |                                  | 21                                                                           |          |
| 08/01/                      | 2008         |                                                                                    | 1 enero | 2008-01         |                                                 | ene-2008                                                  |                                                                                                    | 3 martes      |                    |                                  | 2 <sup>1</sup>                                                               |          |
|                             |              |                                                                                    |         |                 |                                                 |                                                           |                                                                                                    |               |                    |                                  |                                                                              |          |
|                             |              | fDiario dSubcuentasPGC DPGC_2007 dEFE Calendario                                   |         |                 |                                                 |                                                           |                                                                                                    |               |                    |                                  |                                                                              |          |

*Ilustración 10. Tabla Calendario.*

<span id="page-16-6"></span><span id="page-16-4"></span>Esta tabla una vez creada se agrega al modelo de datos al igual que las tablas anteriores.

#### **4.1.3 Modelo de datos sin relacionar**

Todo el contenido de la información está en el modelo de datos sin relacionar, en consecuencia, está limitada al no poder combinar la información contenida en las distintas fuentes. Se hace

necesario generar y crear las relaciones entre las tablas que proporcionen solidez al modelo de datos.

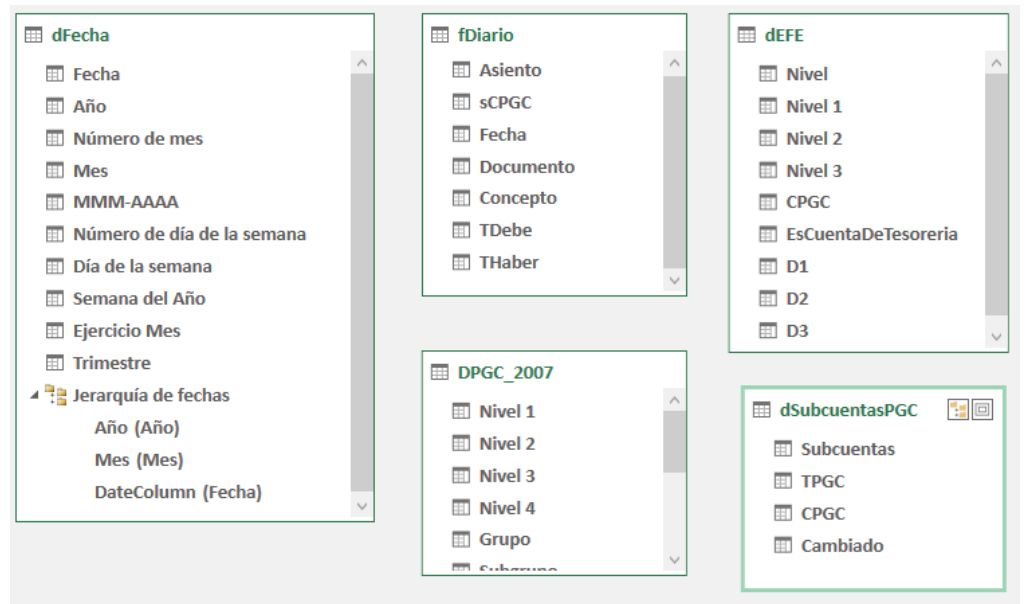

*Ilustración 11: Modelo de datos sin relacionar.*

#### **4.1.4 Conexiones entre las tablas, modelo estrella**

<span id="page-17-1"></span><span id="page-17-0"></span>El modelo que se utilice para el establecimiento de conexiones es importante porque las relaciones afectan a los cálculos de medidas y los filtros a establecer.

Se ha elegido el modelo de estrella unidireccional de uno a muchos. Podemos observar en la siguiente ilustración que van de las tablas de dimensión (1) a la tabla de hechos (\*) para garantizar correctamente la propagación de filtros, es decir que el filtro que se aplique en la tabla de dimensión modifique los datos de la tabla de hechos. Y dentro de cada tabla se ha marcado la conexión entre las columnas relacionadas.

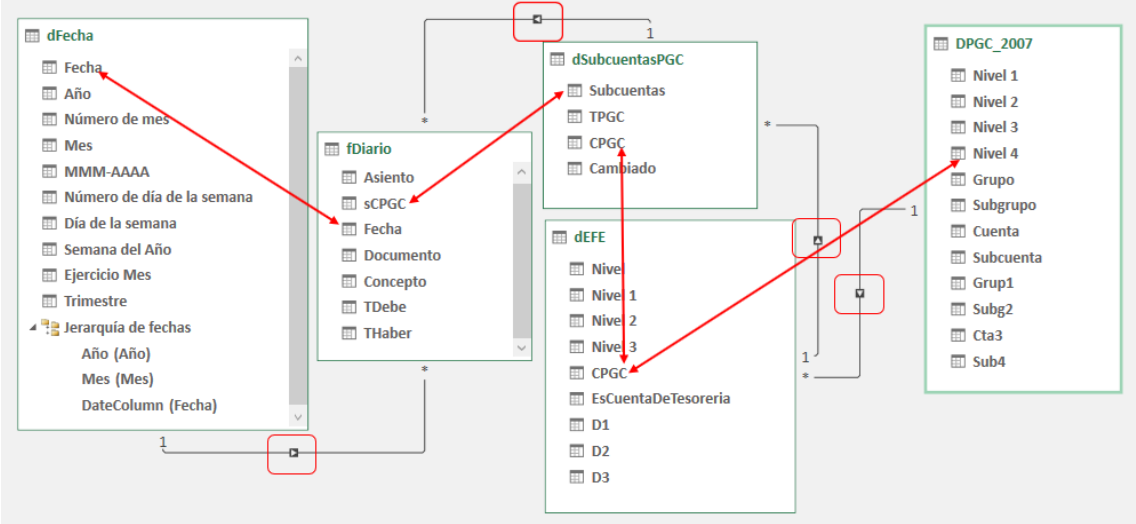

*Ilustración 12: Relación entre las tablas – modelo estrella.*

<span id="page-17-2"></span>Una vez conectadas nuestras tablas se procede a calcular las medidas que darán forma al modelo del EFE y Cash Flow.

#### **4.2 CREACIÓN DE LAS MEDIDAS BÁSICAS**

<span id="page-18-0"></span>Para entender el modelo que desarrollaremos debemos explicar el concepto de medida calculada. Las medidas son parte del lenguaje DAX, al que traducimos como expresiones de análisis de datos, y aunque parezcan similares a las fórmulas que se usan en Excel, estas cambian en función del contexto, en nuestro caso procesaremos los datos con opciones para combinar y filtrar los atributos de las tablas. Las características y sintaxis de las medidas se explican en el anexo [8.2,](#page-26-2) y sirven a su vez como argumento a otras medidas.

El programa Power Pívot, en el menú de herramientas ofrece la opción de crear las medidas que, con la sintaxis adecuada, permitirá elaborar el cuadro de mando y los gráficos del modelo de Business Intelligence.

#### **4.2.1 Medidas de partida: Debe y Haber**

<span id="page-18-1"></span>Las dos medidas de partida de nuestro modelo provienen de los principios contables. Y por ello se les ha denominado Debe y Haber. Contienen la suma de los movimientos de estas partidas en los apuntes contables. Su formulación es la siguiente:

#### **MEDIDAS DE PARTIDA**

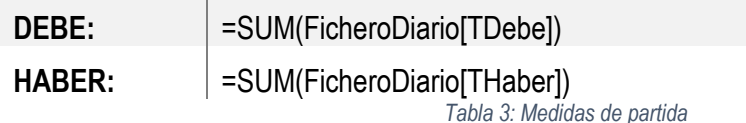

<span id="page-18-3"></span><span id="page-18-2"></span>Estas medidas suman las columnas condicionadas por el contexto filtro y sirven para calcular otras medidas necesarias en el modelo.

#### **4.3 MEDIDAS BÁSICAS DE CONTABILIDAD: SALDO Y SALDO ACUMULADO**

En contabilidad tenemos dos cálculos base: partidas que trabajan a nivel de saldo (con movimientos del período, como por ejemplo la cuenta "Sueldos y salarios" (640)) y partidas que trabajan a nivel de saldo acumulado (con movimientos acumulados tipo cuenta de inmovilizado como "Elementos de transporte" (218), que nos devuelve el valor acumulado de todos los movimientos desde que nace hasta el momento del análisis). De esta forma, debemos tener dos cálculos base fundamentales, que procederemos a calcular:

#### **MEDIDAS DE CONTABILIDAD**

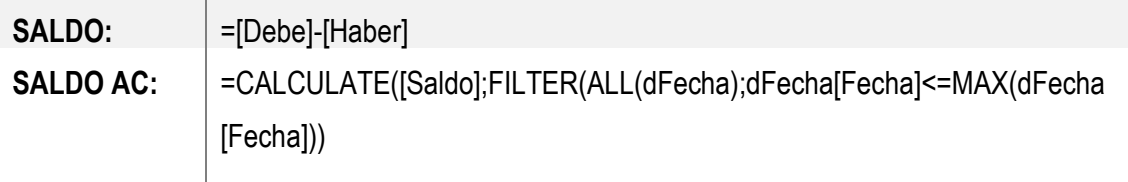

#### *Tabla 4: Medidas de contabilidad*

<span id="page-18-4"></span>Como se puede observar, la medida de saldo acumulado tiene las funciones CALCULATE, FILTER y ALL, las cuales tienen una sintaxis específica que se describe en el anexo [8.33](#page-27-0).

Ambas medidas se calculan con el fin de servir como parte de otras medidas que se utilizarán posteriormente.

#### **4.4 SOBRE LAS FUNCIONES DE INTELIGENCIA DEL TIEMPO. SAMEPERIODLASTYEAR, LY, YOY Y %YOY**

<span id="page-19-0"></span>Las funciones de inteligencia del tiempo permiten realizar comparaciones entre períodos como años, meses, semanas, trimestres, día de la semana, desplazando el filtro o segmentador hacia el pasado o hacia el futuro. Como requisito básico es necesario contar con una tabla calendario, y en el caso que se analiza ya está disponible en el modelo de datos, tal como se explica en el anexo [8.4.](#page-28-0)

La función más utilizada es "SAMEPERIODLASTYEAR", que permite comparar un importe entre un período determinado con su importe en el mismo período del año anterior. Adicionalmente se aplicarán medidas de Cash Flow como cálculos relacionados: "LY" o Last Year es el valor de la medida igual período pero del año anterior, "YoY" o Year over Year indica la variación monetaria entre períodos y "%YoY" es la misma variación monetaria entre períodos en términos porcentuales.

#### **4.5 MEDIDAS CASH FLOW Y DE TESORERÍA**

<span id="page-19-1"></span>Las medidas directamente relacionadas con el análisis del EFE y Tesorería están basadas en Debe, Haber, Saldo y Saldo Acumulado. Se hace necesario señalar que el EFE trabaja con cuentas de Balance (grupos 1 al 5) y cuentas de Pérdidas y Ganancias (grupos 6 y 7).

#### **4.5.1 Medidas de Cash Flow**

<span id="page-19-2"></span>Como se ha explicado en el apartad[o 2.2.](#page-8-3)3, el Cash Flow refleja el origen y destino de los recursos empleados en las actividades operativas, de inversión y de financiación. Por tanto se descartan las partidas que no son de tesorería.

Para calcular el Cash Flow se utilizarán los movimientos del período del Diario de Contabilidad en lugar de los movimientos acumulados. Las medidas que se corresponden a las expectativas sobre el Cash Flow son:

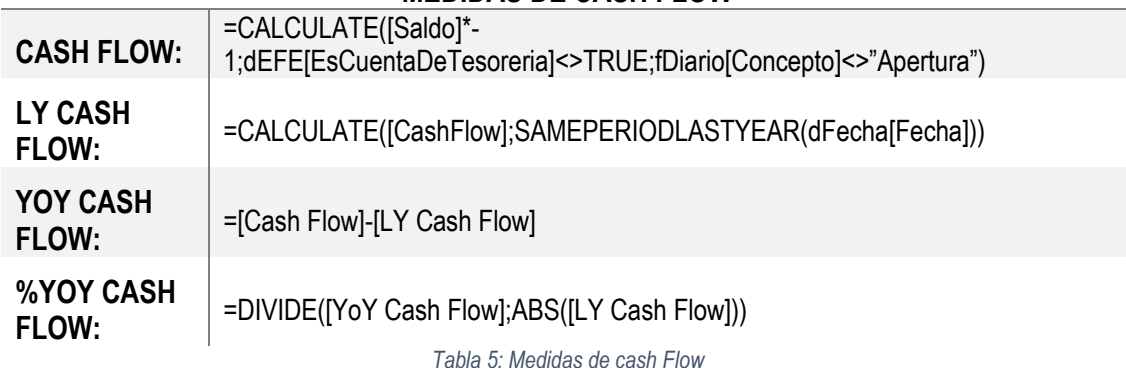

#### **MEDIDAS DE CASH FLOW**

<span id="page-19-3"></span>**1. Cash Flow** del período seleccionado, suma todos los movimientos de las cuentas que no se consideran cuentas de tesorería. Así se descartan las partidas que no son de tesorería a través de la función TRUE.

**2. LY Cash Flow:** Es el Cash Flow del ejercicio anterior, con la función de inteligencia de tiempo del Cash Flow que devuelve el valor de la medida correspondiente al mismo período, pero del año anterior.

**3. YoY Cash Flow:** Variación monetaria con respecto al ejercicio anterior en el contexto en el que se evalúa la medida. Calcula la variación monetaria entre períodos. Su sintaxis es sencilla, la diferencia entre el Cash Flow y la del año anterior:

**4. %YoY Cash Flow:** variación porcentual entre períodos. Esta medida hace necesarias dos funciones complementarias: DIVIDE, la que permite solventar el error al dividir por 0, y ABS que convierte a valores absolutos los negativos -como los gastos- para que reflejen correctamente el significado del indicador.

#### **4.5.2 Medidas de Tesorería**

<span id="page-20-0"></span>El análisis de la tesorería considera todos los movimientos del diario de Contabilidad de aquellas cuentas que se han clasificado como de tesorería en la tabla dEFE, con el valor o propiedad TRUE en la columna, y partiendo de esta variable se realiza un análisis temporal de la tesorería bajo la perspectiva de los movimientos de tesorería del período con las partidas a nivel de saldo en el período de referencia, que permite analizar los flujos de tesorería generados o consumidos. Además, se analizará la tesorería acumulada, que analizará el comportamiento del saldo acumulado de tesorería en cada momento, con movimientos acumulados desde que nace la contabilidad hasta el contexto temporal objeto del análisis, ya sea trimestral, anual, etc.

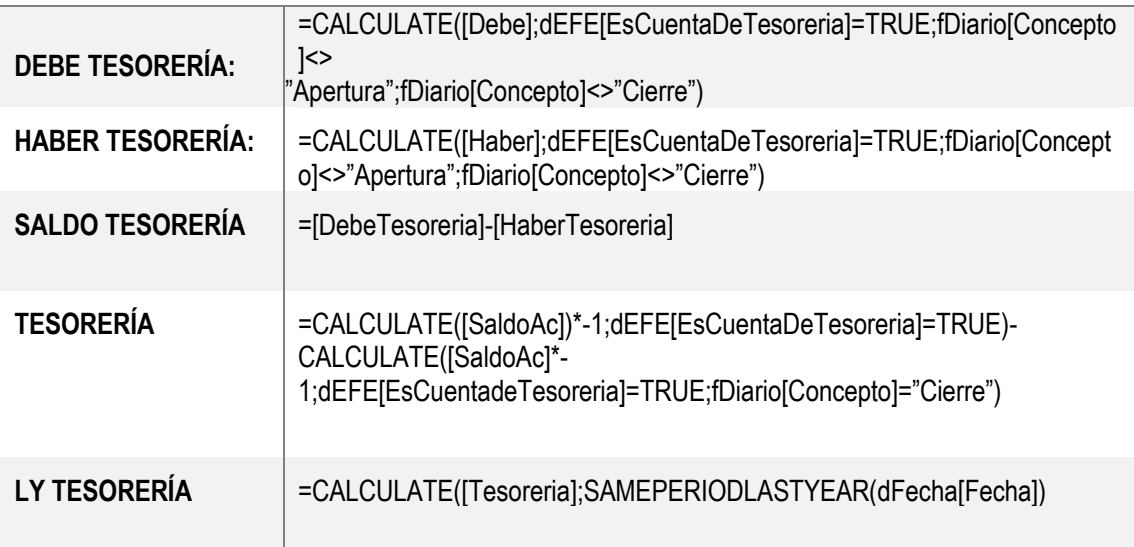

#### **MEDIDAS DE TESORERÍA**

*Tabla 6: Medidas de tesorería*

<span id="page-20-1"></span>**1. DebeTesoreria**: Devuelve todos los movimientos al Debe de las cuentas consideradas de Tesorería. Se utilizan las funciones CALCULATE y TRUE.

**2. HaberTesoreria:** Suma de todos los movimientos al Haber de las cuentas de tesorería. La sintaxis es igual a la medida anterior pero utilizando la columna Haber de la misma tabla.

**3. SaldoTesoreriaDH:** Evalúa el saldo de Tesorería del período, restando Debe - Haber.

**4. Tesoreria**: Evalúa los movimientos de tesorería del período nivel de saldo acumulado (con movimientos acumulados), incluyendo todos los asientos del ejercicio y el de apertura al querer trabajar con saldo acumulado y excluyendo el asiento de cierre, se utiliza la función CALCULATE

**5. LY Tesoreria:** Devuelve el valor de la tesorería acumulada del mismo período al seleccionado (semana, mes, quincena, trimestre, etc.), pero del ejercicio anterior.

Todas las medidas creadas se reflejan dentro de Power Pivot en la hoja fDiario, como se observa en la siguiente imagen:

| Asiento                          |            | $\blacksquare$ scpgc                                                                                          |                   | S D Fecha               |  |  |          |              | <b>E</b> Documento <b>D</b> Concepto <b>D</b> TDebe <b>D</b> THaber <b>D</b> Agregar columna |
|----------------------------------|------------|----------------------------------------------------------------------------------------------------|-------------------|-------------------------|--|--|----------|--------------|----------------------------------------------------------------------------------------------|
|                                  |            |                                                                                                    | 4730000           | 31/12/2008 0:00:00      |  |  | 2,19     |              |                                                                                              |
|                                  |            |                                                                                                    | 4700000           | 31/12/2008 0:00:00      |  |  | 53369,56 | $\mathbf{0}$ |                                                                                              |
|                                  |            |                                                                                                    | 4600000           | 31/12/20080:000:00      |  |  | 7104.62  | $\Omega$     |                                                                                              |
| Debe: 334617502,51               |            |                                                                                                    | Cash Flow: 41111  | DebeTesoreria: 596615   |  |  |          |              |                                                                                              |
| Haber: 337700383                 |            |                                                                                                    | LY Cash Flow: 263 | HaberTesoreria: 592504  |  |  |          |              |                                                                                              |
| Saldo: -3082880,4900             |            |                                                                                                    | YoY Cash Flow: 14 | SaldoTesoreriaDH: 411   |  |  |          |              |                                                                                              |
| Saldo Ac: -3082880,49            |            |                                                                                                    | %YoY Cash Flow:   | Tesoreria: -411146,8699 |  |  |          |              |                                                                                              |
|                                  |            |                                                                                                    |                   | LY Tesoreria: -263595,6 |  |  |          |              |                                                                                              |
| <b>PGC Subcuentas</b><br>fDiario |            | <b>DPGC 2007</b>                                                                                              | DEFE dFecha       |                         |  |  |          |              |                                                                                              |
| Registro:<br>$14 -$              | 1 de 5.695 | $\blacktriangleright$ $\blacktriangleright$ $\blacktriangleright$ $\blacktriangleright$ $\blacktriangleright$ |                   |                         |  |  |          |              | 囲                                                                                            |

*Ilustración 13. Medidas calculadas en el modelo*

<span id="page-21-2"></span>Las medidas dentro del Power Pívot arrojan resultados en bruto, que para el analista tienen poco significado. El siguiente paso del modelo es la aplicación de estos resultados en tablas dinámicas y cuadros de mando.

#### <span id="page-21-0"></span>**5. EFE DEL DIARIO CONTABLE. INFORMES Y GRÁFICOS**

Cuando la información ha sido procesada es importante realizar una adecuada visualización de los datos, porque nos ayuda a entender conceptos complejos compleja, teniendo en cuenta que de toda la información que se procesa es en su mayoría visual y permite que recordemos el 80% de lo que vemos, un 20% de lo que leemos y un 10% de lo que escuchamos. La visualización de datos se convierte en la manera más accesible de detectar e interpretar patrones y tendencias en la información.

#### **5.1 APLICACIÓN DE TABLAS DINÁMICAS EN EL MODELO DE DATOS**

<span id="page-21-1"></span>Las tablas dinámicas son una herramienta muy poderosa en el programa Excel. Según la web de Microsoft (2022), las tablas dinámicas permiten utilizar la información con el fin de expresarla de una manera interactiva, un resumen de datos que se obtienen y combinan de varias tablas que posteriormente se filtran, dando como resultado una tabla a medida de las necesidades del usuario<sup>4</sup> .

En el modelo objeto de nuestro trabajo, se han seleccionado los campos necesarios para elaborar el EFE, que parten de la tabla DEFE. Son columnas de dicha tabla que se arrastran al área de filas, en este caso las de nivel 1, nivel 2 y sub4. Las sumas de los valores y variaciones porcentuales provenientes de las medidas creadas previamente pasan a ser columnas. Solo quedaría ajustar el diseño y la configuración del campo de valor.

<sup>4</sup> La web de soporte de Microsoft ofrece tutoriales para la creación y manejo de tablas dinámicas.

| Etiquetas de fila                                              | <b>M</b> Cash Flow |            | LY Cash Flow Variación % var |           |                                                     | $\times$                 |
|----------------------------------------------------------------|--------------------|------------|------------------------------|-----------|-----------------------------------------------------|--------------------------|
| <b>A) CASH FLOW OPERATIVO</b>                                  |                    |            |                              |           | Campos de tabla dinámica                            |                          |
| <b>EL. EBITDA</b>                                              | 398.029            | $-545.860$ | 943.889                      | 172,9%    | Todas<br><b>Activo</b>                              |                          |
| <b>⊞3. Rdo Extraordinario</b>                                  | 46.414             | 524.195    | $-477.781$                   | $-91,1%$  |                                                     |                          |
| <b>⊞4. Variación del Circulante</b>                            | $-135.981$         | 101.196    | $-237.177$                   | $-234,4%$ | Seleccionar campos para agregar al informe:         | ⊗ ∗                      |
| B) CASH FLOW DE INVERSIÓN                                      |                    |            |                              |           |                                                     |                          |
| <b>⊞2. Inmovilizado Intangible</b>                             | $-4.425$           | 10.601     | $-15.026$                    | $-141,7%$ | <b>Buscar</b>                                       | ₽                        |
| <b>⊞3. Inmovilizado Material</b>                               | $-62.935$          | 71.778     | $-134.713$                   | $-187,7%$ | $\frac{1}{2}$ DEFE                                  |                          |
| <b>⊞4. Inversiones Inmobiliarias</b>                           |                    | 2.141      | $-2.141$                     | $-100,0%$ |                                                     |                          |
| $\blacksquare$ 5. Inversiones Financieras a L/P                | $-562$             | $-24.878$  | 24.316                       | 97,7%     | $\frac{1}{2}$ dFecha                                |                          |
| $\textcolor{blue}{\textbf{0.5}}$ Inversiones Financieras a C/P | 2.512              | $-812$     | 3.324 个                      | 409,5%    | $\triangleright$ $\overline{m}$ DPGC_2007           |                          |
| ∃C) CASH FLOW DE FINANCIACIÓN                                  |                    |            |                              |           |                                                     |                          |
| ⊕1. Rdo Financiero                                             | $-30.751$          | $-3$       | $-30.748$ <b>M</b>           |           | $\Box$ fDiario                                      |                          |
| <b>⊞2. Instrumentos de Patrimonio</b>                          | 0                  | 488.423    | $-488.423$                   | $-100,0%$ | Asiento                                             |                          |
| <b>⊞3. Empresas del Grupo</b>                                  | $-1.384$           | 30.030     | $-31.414$                    | $-104.6%$ | Arrastrar campos entre las áreas siguientes:        |                          |
| ⊞4. Deuda Bancaria a L/P                                       | $-14.527$          | $-118.293$ | 103.766 个                    | 87,7%     |                                                     |                          |
| ⊞5. Deuda Bancaria a C/P                                       | $-50.508$          | $-125.829$ | 75.321 AP                    | 59,9%     | $\overline{T}$ Filtros<br>III Columnas              |                          |
| <b>⊞6. Otros Flujos de Financiación</b>                        |                    | 5.696      | $-5.696$                     | $-100,0%$ | $\Sigma$ Valores                                    | $\overline{\phantom{a}}$ |
| <b>D) PARTIDAS PTES APLICACION</b>                             |                    |            |                              |           |                                                     |                          |
| <b><i>⊞1. Partidas Ptes Aplicacion</i></b>                     | 1.667              | $-83.683$  | 85.350 个                     | 102,0%    |                                                     |                          |
| <b>Total general</b>                                           | 147.549            | 334.702    | $-187.152$                   | $-55,9%$  |                                                     |                          |
|                                                                |                    |            |                              |           | $\equiv$ Filas<br>$\Sigma$ Valores                  |                          |
|                                                                |                    |            |                              |           | <b>Cash Flow</b><br>Nivel 1<br>$\blacktriangledown$ | $\blacktriangledown$     |
|                                                                |                    |            |                              |           | $\overline{\phantom{a}}$<br>LY Cash Flow<br>Nivel 2 | $\overline{\phantom{a}}$ |
|                                                                |                    |            |                              |           | Variación<br>Sub <sub>4</sub><br>▼                  | $\overline{\phantom{a}}$ |
|                                                                |                    |            |                              |           | % var                                               | $\overline{\phantom{a}}$ |

*Ilustración 14: Cuadro de mando del cash Flow. Evolución y componentes.*

<span id="page-22-0"></span>Posteriormente se añaden filtros de fecha con los segmentadores de datos. Estos permiten que visualicemos el EFE y el Cash Flow en el período determinado, con datos anuales, trimestrales, mensuales y en fracciones menores si así se desea. Adicionalmente en la pestaña de diseño se cambia el estilo.

El conjunto de tabla dinámica con sus segmentadores de tiempo da como resultado la visualización de un informe del Cash Flow comparativo entre períodos. Esta plantilla permitirá un análisis del cash Flow para cada categoría -operativa- de las partidas y cuentas que componen el Estado de Flujo de Efectivo.

| Estado de Flujo de Efectivo                                                 |            | T Cash Flow Cash Flow per. anterior Variación % Variación |                   |                         | Año        |      | 空<br>73   |              | Trimestre $\mathcal{G}$ | S?                                  |
|-----------------------------------------------------------------------------|------------|-----------------------------------------------------------|-------------------|-------------------------|------------|------|-----------|--------------|-------------------------|-------------------------------------|
| <b>A) CASH FLOW OPERATIVO</b>                                               | 387.993    | 99.972                                                    | 288.021           | 288,1%                  | 2008       | 2009 | 2010      | $\mathbf{1}$ | $\overline{2}$          |                                     |
| <b>EL. EBITDA</b>                                                           | $-147.831$ | $-545.864$                                                | 398.033 AN        | 72,9%                   |            |      |           |              |                         |                                     |
| <b>⊞3. Rdo Extraordinario</b>                                               | 570.609    | 524.195                                                   | 46.414 AN         | 8.9%                    | 2011       | 2012 | 2013      | 3            | 4                       |                                     |
| <b>⊞4. Variación del Circulante</b>                                         | $-34.784$  | 121.641                                                   | $-156.426$        | $-128,6%$               | 2014       | 2015 | 2016      |              |                         |                                     |
| <b>B) CASH FLOW DE INVERSIÓN</b>                                            | $-6,580$   | 172.204                                                   | $-178.784$        | $-103,8%$               |            |      |           |              |                         |                                     |
| $\mathbf{\mathbf{\mathsf{\mathsf{\mathsf{E}}}}}$ 2. Inmovilizado Intangible | 6.176      | 21.202                                                    | $-15.026$         | -70,9%                  | 2017       |      |           |              |                         |                                     |
| <b>⊞3. Inmovilizado Material</b>                                            | 8.842      |                                                           | 169.765 - 160.922 | $-94,8%$                |            |      |           |              |                         |                                     |
| $\boxplus$ 4. Inversiones Inmobiliarias                                     | 2.141      | 4.282                                                     | $-2.141$          | $-50,0%$                | <b>Mes</b> |      |           |              |                         | とうしょう にっぽん とうしゃ にっぽん とうしゃ とうしゃ とうしゃ |
| $\boxplus$ 5. Inversiones Financieras a L/P                                 | $-25,440$  | $-24.878$                                                 | $-562$ M          | $-2,3%$                 |            |      |           |              |                         |                                     |
| $\blacksquare$ 6. Inversiones Financieras a C/P                             | 1.701      | 1.833                                                     | $-133$ $\Psi$     | $-7,2%$                 | enero      |      | febrero   |              | marzo                   |                                     |
| ∃C) CASH FLOW DE FINANCIACIÓN                                               | 182.853    | 209.675                                                   | $-26.821$         | $-12,8%$                | abril      |      | mayo      |              | junio                   |                                     |
| <b>⊞1. Rdo Financiero</b>                                                   | $-30.754$  | -4                                                        |                   | $-30.750$ $+ 840167.8%$ | julio      |      | agosto    |              | septiembre              |                                     |
| <b>⊞2. Instrumentos de Patrimonio</b>                                       | 488.423    | 579.100                                                   | $-90.677$         | $-15,7%$                |            |      |           |              |                         |                                     |
| <b>⊞3. Empresas del Grupo</b>                                               | 28.646     | 560                                                       | 28.086            | 5015,6%                 | octubre    |      | noviembre |              | diciembre               |                                     |
| $\boxplus$ 4. Deuda Bancaria a L/P                                          | $-132.821$ | -30.292                                                   | $-102.529$        | $-338,5%$               |            |      |           |              |                         |                                     |
| ⊞ 5. Deuda Bancaria a C/P                                                   | $-176.337$ | $-339.690$                                                | 163.352           | 48,1%                   |            |      |           |              |                         |                                     |
| $\mathbf{\textcircled{+}}$ 6. Otros Flujos de Financiación                  | 5.696      | 0                                                         | 5.696             |                         |            |      |           |              |                         |                                     |
| <b>D) PARTIDAS PTES APLICACION</b>                                          | $-82.016$  | $-129.887$                                                | 47.871            | 36,9%                   |            |      |           |              |                         |                                     |
| <b>⊞1. Partidas Ptes Aplicacion</b>                                         | $-82.016$  | $-129.887$                                                | 47.871            | 36,9%                   |            |      |           |              |                         |                                     |
| <b>Total general</b>                                                        | 482.251    | 351.964                                                   | 130.287 ●         | 37,0%                   |            |      |           |              |                         |                                     |

*Ilustración 15: Cuadro de mando del cash Flow. Segmentación temporal*

<span id="page-22-1"></span>Como se puede observar, la flexibilidad de mostrar la información que ofrecen las tablas dinámicas permite interpretar de forma eficaz la situación del cash Flow de la empresa, y con la incorporación en el modelo de las funciones de inteligencia del tiempo refuerza el análisis temporal en las fracciones deseadas.

Por otra parte hemos diseñado otra tabla utilizando las medidas previamente calculadas pero con una dimensión temporal del período en trimestres en las columnas. Es una visualización distinta y demuestra la flexibilidad de esta herramienta. Se ha probado el filtro de escala del tiempo en años, pero este también puede fraccionarse.

|                                       | Trimestre <b>T</b> |                   |                      |         |           |                |      |                 |                      |                                   |              |            |         |                |         |
|---------------------------------------|--------------------|-------------------|----------------------|---------|-----------|----------------|------|-----------------|----------------------|-----------------------------------|--------------|------------|---------|----------------|---------|
|                                       |                    |                   |                      |         |           |                |      |                 | R                    |                                   |              |            |         |                |         |
| <b>Cash Flow Trimestral</b>           | <b>T</b> Período   | <b>Anterior</b>   | % var                | Período |           | Anterior % var |      |                 | Período              | Anterior % var                    |              |            | Período | Anterior % var |         |
| <b>E A) CASH FLOW OPERATIVO</b>       |                    |                   |                      |         |           |                |      |                 |                      |                                   |              |            |         |                |         |
| 1. EBITDA                             | 162.249            | 59.266            | 174%                 |         | 88.680    | 136.913        |      | $-35%$          | 147.100              | 70.454                            |              | 109%       |         | $-812.493$ $+$ | 100%    |
| 3. Rdo Extraordinario                 | 24,001             | 21.229 中          | 13%                  |         | 17.608    | 24.241         |      | $-27%$          | 4.805                | 17.041                            |              | $-72%$     |         | 461.684        | $-100%$ |
| 4. Variación del Circulante           | $-207.639$         | 127.289           | $-263%$              |         | 181.732   | 194.323        |      | $-6%$           | $-110.074 - 129.032$ |                                   |              | 15%        |         | $-91.384$ m    | 100%    |
| <b>EB) CASH FLOW DE INVERSIÓN</b>     | 1.347              | $-27.011$ $m$     | 105%                 |         | $-65.657$ |                |      | $-990$ $-6535%$ | $-1.100$             |                                   | $\mathbf{0}$ | $-550100%$ |         | 86.830         | $-100%$ |
| <b>E C) CASH FLOW DE FINANCIACIÓN</b> | $-78,645$          | $-59.370$         | $-32%$               |         | $-9.787$  | $-32,808$      |      | 70%             |                      | $-8.739 - 104.660$ $\frac{1}{10}$ |              | 92%        |         | 476.861        | $-100%$ |
| <b>ED) PARTIDAS PTES APLICACION</b>   | 1.648              | $-4.118$ $\oplus$ | 140%                 |         | 19        | $-53.316$ m    |      | 100%            |                      | $-203$ $-$                        |              | 100%       |         | $-26.046$ $m$  | 100%    |
| Año                                   |                    | 73<br>迮           | Fecha                |         |           |                |      |                 |                      | $\overline{\mathbf{x}}$           |              |            |         |                |         |
| 2008<br>2009                          | 2010               |                   | 2017                 |         |           |                |      |                 | $A\tilde{N}OS =$     |                                   |              |            |         |                |         |
| 2011<br>2012                          | 2013               |                   | 2012                 |         | 2013      | 2014           | 2015 | 2016            | 2017                 |                                   |              |            |         |                |         |
| 2014<br>2015                          | 2016               |                   |                      |         |           |                |      |                 |                      |                                   |              |            |         |                |         |
| 2017                                  |                    |                   | $\blacktriangleleft$ |         |           |                |      |                 |                      | b.                                |              |            |         |                |         |
|                                       |                    |                   |                      |         |           |                |      |                 |                      |                                   |              |            |         |                |         |

*Ilustración 16: Cash Flow Trimestral.*

#### **5.2 GRÁFICOS DINÁMICOS**

<span id="page-23-1"></span><span id="page-23-0"></span>Aunque las tablas dinámicas ofrecen resultados llamativos y comprensibles, podemos dar un paso más. Con el uso de la herramienta de gráficos dinámicos de Excel, tenemos la oportunidad de mostrar la información de la tesorería de la empresa de forma interactiva y sencilla de interpretar. Se han añadido segmentadores de datos por año, trimestre, mes y semanas del año, con el fin de facilitar el acceso a la información.

El siguiente gráfico dinámico, gracias al uso de las medidas calculadas en el modelo, muestra los saldos de los movimientos de tesorería en dos ejercicios distintos (2014 y 2016). El gráfico tiene la posibilidad de segmentación en fracciones temporales menores.

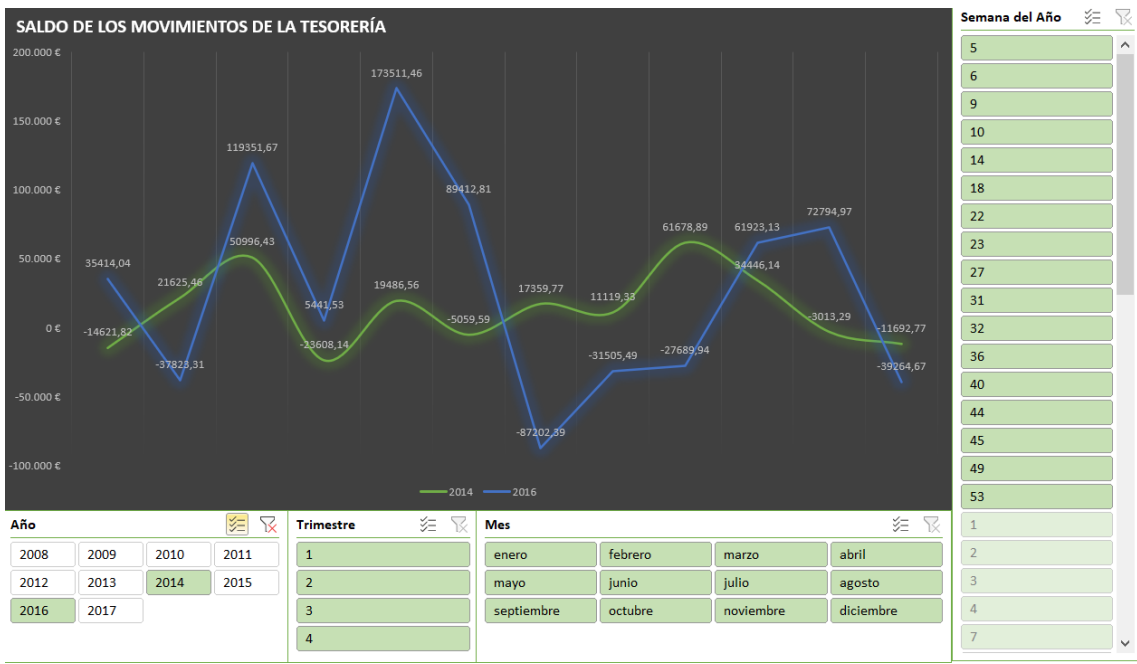

*Ilustración 17: Saldo de los movimientos de la tesorería*

<span id="page-23-2"></span>Del mismo modo se ha diseñado otro gráfico dinámico, esta vez muestra la tesorería acumulada de dos períodos consecutivos. Utilizando la medida de Last Year para comparar los movimientos de tesorería de un año con los del año anterior, en este caso del 2013. Igual que el gráfico anterior, tenemos la posibilidad de segmentar en fracciones temporales de trimestre, mes y semana del año

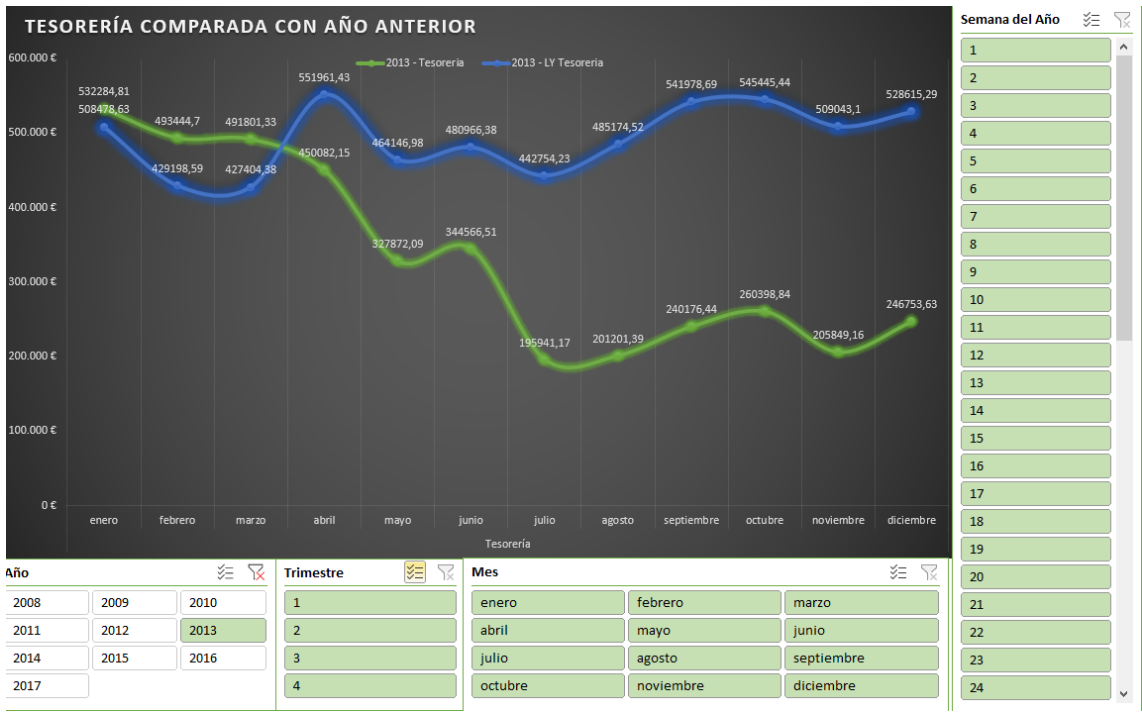

*Ilustración 18: Tesorería acumulada comparada con el año anterior*

#### <span id="page-24-1"></span><span id="page-24-0"></span>**6. CONCLUSIONES**

El uso del modelo ofrece resultados que permiten comprobar que la propuesta es viable, se puede aplicar a la gestión de tesorería de las empresas partiendo de un fichero del libro diario exportado del programa contable.

El modelo tiene una deficiencia, parte de una hipótesis que no siempre se cumple porque no todo lo que se ingresa se cobra ni todo lo que se gasta se paga . Pero a su vez arroja datos aproximados y permite una visión general de la situación financiera de la empresa.

Entre las ventajas del modelo descubrimos que, como las empresas ejecutan procesos similares en la facturación y contabilización, y aunque utilicen programas y sistemas de gestión distintos, suelen exportar los datos bajo un patrón similar. El modelo presentado aprovecha ese patrón y permite la homogeneización de la información en un marco común.

Hemos aprendido utilidades y herramientas de Excel que desconocíamos, y hemos descubierto las posibilidades de la inteligencia de negocios disponibles para un usuario con conocimiento medio, al empresario no le hace falta adquirir costosos programas de control de tesorería si aplica este modelo en su gestión de presupuesto y la tesorería.

A su vez el estudio del EFE y la tesorería partiendo del Diario, abre la posibilidad de diseñar modelos de datos que analicen otros documentos como la cuenta de Pérdidas y Ganancias o el Balance de Sumas y Saldos, con una capacidad de respuesta prácticamente inmediata, sin tener que esperar al cierre del ejercicio.

Finalmente, a efectos prácticos cualquier empresa que disponga de un programa de contabilidad que exporte ficheros del Diario y una versión de Excel superior a 2016, tiene la posibilidad de utilizar este modelo.

#### <span id="page-25-0"></span>**7. BIBLIOGRAFÍA**

Enrique, C. R., Virginia, B. V., & Ramón, G. G. J. (2014). *Análisis de Estados Financieros Individuales y Consolidados*. UNED.

BOE.es - BOE-A-1885-6627 *Real Decreto de 22 de agosto de 1885 por el que se publica el Código de Comercio*. (2021). Agencia Estatal Boletín del Estado. Recuperado 17 de abril de 2022, de <https://boe.es/buscar/act.php?id=BOE-A-1885-6627>

Hacienda, E. D. M. E. Y., España. Ministerio de Economía y Hacienda, & Calvo, L. C. (2019). *Plan General de Contabilidad y de PYMES*. Pirámide.

Hormigo, F. J. M. (2012). *Gestión y control del presupuesto de tesorería - UF0340*. Innovación y Cualificación, S.L.

Jiménez, I. (2022). Las PYMES: De su salud depende la del conjunto de la economía*. Revista del Consejo de Gestores*, 295, 50–53. [https://www.consejogestores.org/wp](https://www.consejogestores.org/wp-content/uploads/revistas/2022marzo/Revista.html)[content/uploads/revistas/2022marzo/Revista.html](https://www.consejogestores.org/wp-content/uploads/revistas/2022marzo/Revista.html)

LÓPEZ BENÍTEZ, Y. Business Intelligence. ADGG102PO. ed. Antequera (Málaga): IC Editorial, 2018. 151 p. Disponible en: https://elibronet.accedys2.bbtk.ull.es/es/ereader/bull/124393?page=1. Consultado en: 14 de abril de 2022

Mallada, F. J. R. (2008). *¿Sabe usted presupuestar?* Marova.

Martínez, D. & Power Platform University. (2022). *Experto en Power BI for Finance*. Recuperado 3 de mayo de 2022, de

<https://school.powerplatform.university/course/expertoenanalisisfinancieroconpowerbi>

*Más de 700.000 pequeñas y medianas empresas tienen problemas de liquidez, según el Barómetro del mes de septiembre de los Gestores Administrativos*. (2021, 5 octubre). Consejo General de Colegios de Gestores Administrativos de España. Recuperado 31 de mayo de 2022, de [https://www.consejogestores.org/noticias/barometro-ga-septiembre-problemas-de-liquidez](https://www.consejogestores.org/noticias/barometro-ga-septiembre-problemas-de-liquidez-pymes/)[pymes/](https://www.consejogestores.org/noticias/barometro-ga-septiembre-problemas-de-liquidez-pymes/)

Microsoft. (2022b, 6 abril). *¿Qué es Power Query? - Power Query*. Microsoft Docs. Recuperado 15 de abril de 2022, de [https://docs.microsoft.com/es-es/power-query/power-query-what-is-power](https://docs.microsoft.com/es-es/power-query/power-query-what-is-power-query?msclkid=d2101f5fbc9b11ec8fe0b1c5ed6d97f9)[query?msclkid=d2101f5fbc9b11ec8fe0b1c5ed6d97f9](https://docs.microsoft.com/es-es/power-query/power-query-what-is-power-query?msclkid=d2101f5fbc9b11ec8fe0b1c5ed6d97f9)

Microsoft. (2022a). *Descripción de un esquema de estrella e importancia para Power BI - Power BI*. Microsoft Docs. Recuperado 17 de abril de 2022, de [https://docs.microsoft.com/es-es/power](https://docs.microsoft.com/es-es/power-bi/guidance/star-schema)[bi/guidance/star-schema](https://docs.microsoft.com/es-es/power-bi/guidance/star-schema)

Microsoft. (2022c, abril 17). *Aspectos básicos de DAX en Power BI Desktop - Power BI*. Microsoft Docs. Recuperado 1 de mayo de 2022, de [https://docs.microsoft.com/es-es/power-bi/transform](https://docs.microsoft.com/es-es/power-bi/transform-model/desktop-quickstart-learn-dax-basics)[model/desktop-quickstart-learn-dax-basics](https://docs.microsoft.com/es-es/power-bi/transform-model/desktop-quickstart-learn-dax-basics)

Sinergia e Inteligencia de Negocio, SL. (s. f.). *Sinnexus. Sinergia. Business intelligence*. Sinnexus.com. Recuperado 15 de abril de 2022, de [https://www.sinnexus.com/business\\_intelligence/index.aspx](https://www.sinnexus.com/business_intelligence/index.aspx)

#### <span id="page-26-4"></span><span id="page-26-1"></span><span id="page-26-0"></span>**8. ANEXOS**

#### **8.1 PRESUPUESTO DE TESORERÍA**

El Presupuesto de Tesorería forma parte de la Contabilidad de Gestión. Es una herramienta capaz de integrar todos los cobros y pagos planificados en función a los objetivos de la empresa, que se divide en períodos mensuales. El principal objetivo del presupuesto de tesorería es mostrar la viabilidad económica y financiera de la empresa.

Es importante recalcar que el presupuesto de tesorería detalla los flujos de efectivo previstos para un determinado ejercicio. Una vez transcurrido el período a analizar, las entradas y salidas reales se comparan con las previstas y se procede al ajuste de la financiación a corto y largo plazo para garantizar la viabilidad económica y financiera

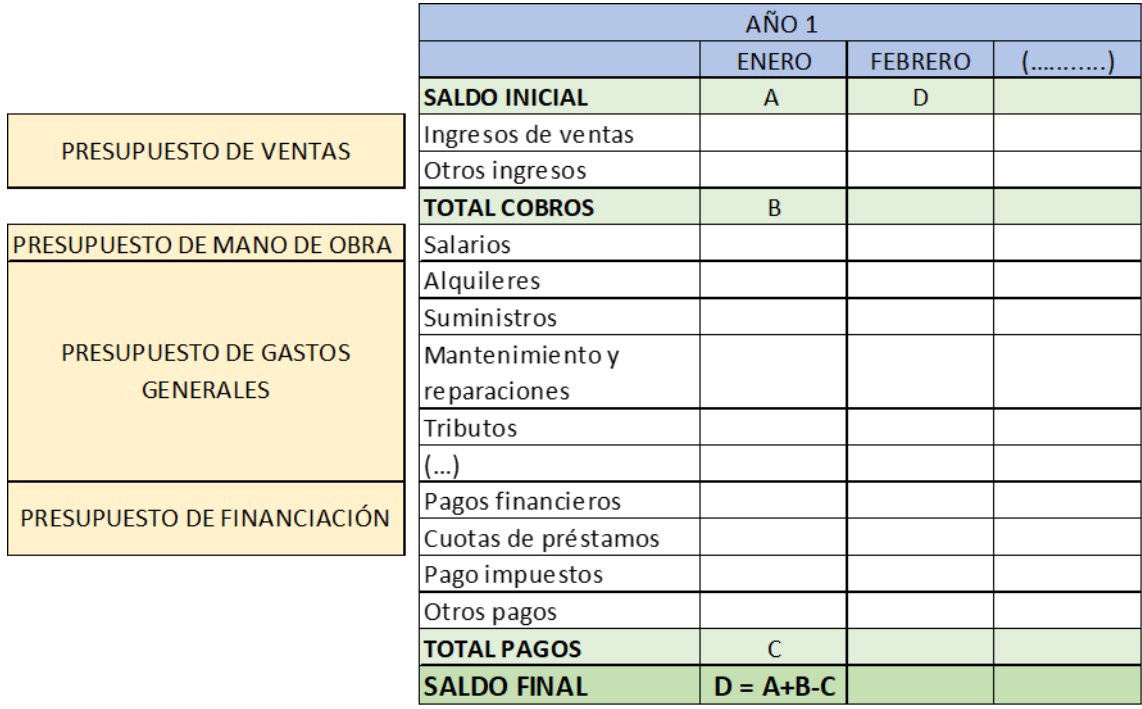

*Ilustración 19: Presupuesto de Tesorería*

#### **8.2 CREACIÓN DE MEDIDAS CON LENGUAJE DAX**

<span id="page-26-3"></span><span id="page-26-2"></span>El proceso general para la creación de medidas en el Excel es a través del módulo Power Pívot. El usuario medio de Excel domina las fórmulas más usuales y sabe cómo aplicarlas, pero tienen limitaciones que pueden con llevar a errores si se cambian los datos sobre los que se aplica la fórmula. Ahora bien, el sistema DAX es un lenguaje (Data Analysis Expressions) basado en consultas a modelos tabulares y permite la automatización de las operaciones y fórmulas más usuales del Excel y a su vez se actualiza con cada modificación de los datos. El lenguaje DAX se utiliza en Power Pívot y Power Bi entre otras aplicaciones.

La principal característica del lenguaje DAX es que no se basa en operaciones con celdas sino que se referencia a tablas y columnas, en las que se crean medidas y tablas. DAX ofrece además funciones no disponibles en Excel, como las de inteligencia de tiempo, funciones de iteración y más.

Las columnas calculadas se pueden utilizar como sliders o segmentadores, si la tabla tiene pocos registros y la fórmula es simple, son rápidas y asequibles. Pero si tiene una fórmula compleja consume recursos de RAM en cada cálculo intermedio, y por lo tanto, se aconseja aplicar medidas.

Según la web de Microsoft las medidas son fórmulas de cálculo dinámico en las que los resultados cambian en función del contexto. Las medidas se aplican cuando se pretende combinar y filtrar los resultados del modelo mediante varios atributos, ya sea en una tabla dinámica o en dashboard. Las medidas no están en una ubicación concreta en el modelo de datos ni tienen peso, son flexibles, se actualizan ante las modificaciones de los datos, trabajan en un contexto de filtro, pero para su funcionamiento requieren de una sintaxis específica en la que la denominación y ubicación de las expresiones y argumentos es la clave para el éxito del modelado de datos.

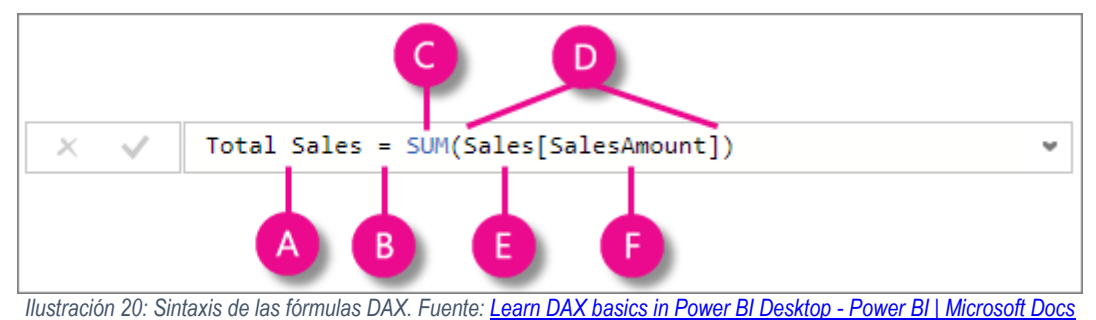

- <span id="page-27-1"></span>A. Nombre de la medida
- B. Operador signo igual (=) que indica el principio de la fórmula
- C. La función de DAX, en este caso es SUM
- D. Los paréntesis ( ) envuelven la expresión donde están los argumentos
- E. La tabla de referencia
- F. La columna de referencia dentro de la tabla citada.

El resultado de las medidas se ve condicionado por el contexto filtro en el que se ejecute o le afecte. Es decir, las medidas se evalúan por defecto en un contexto filtro que se reflejará y sintetizará en las tablas y gráficos dinámicos.

Además de las medidas, una herramienta que se utiliza dentro del modelado de datos engloba las funciones de inteligencia del tiempo. Estas funciones permiten crear cálculos que usan el conocimiento integrado de calendarios y fechas. Su uso en combinación con cálculos permite crear comparaciones de datos en períodos análogos en datos como saldos, ventas o inventarios.

#### **8.3 FUNCIÓN CALCULATE CON FILTER Y ALL**

<span id="page-27-0"></span>La función CALCULATE es considerada una de las funciones más relevantes de DAX por su capacidad de cambiar o modificar el contexto de filtrado

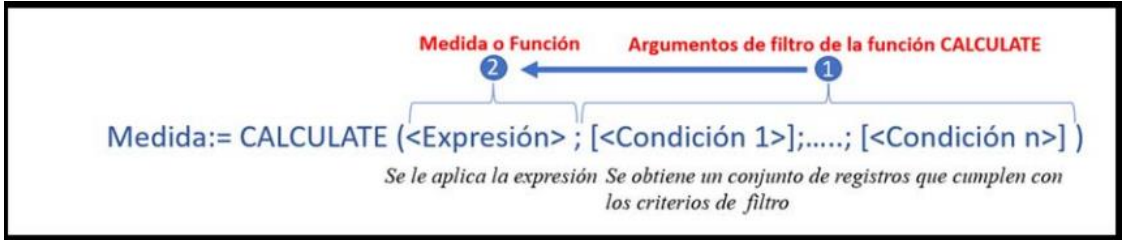

*Ilustración 21: Función CALCULATE. Fuente[: Jggomez](http://www.jggomez.eu/)*

<span id="page-27-2"></span>Esta medida se lee de la siguiente forma: selecciona los elementos (1 como argumentos de la función CALCULATE) y se calcula la expresión, medida o fórmula (2) y consiste en:

- Evaluar una expresión o medida: SUMA, CUENTA, MAX, MEDIANA, etc., (2)
- Crear su contexto filtro o argumentos de filtro con parámetros o condiciones. (1)

La función CALCULATE permite infinitas posibilidades de evaluación en un contexto modificado por los filtros o parámetros a introducir. Se evalúa el contexto de filtro y sobre los filtros aplicados se aplica la expresión, de derecha a izquierda.

La función FILTER con CALCULATE devuelve una tabla filtrada según los criterios de selección, con una sintaxis sencilla de dos parámetros: FILTER (<Table>, <FilterExpression>) donde:

- <Table> El nombre de la tala sobre la que se aplica el filtro. Este parámetro también puede contener una expresión que da como resultado una tabla.
- <FilterExpression> es la condición que se va a evaluar para cada fila de la tabla a evaluar. Las que cumplen la condición se conservan, eliminando el resto.

Tras la aplicación de la función de filtro, se genera una subtabla que contiene solo las filas filtradas, como un subconjunto de la tabla que se ha aplicado el filtro o más bien, una tabla virtual dentro de otra medida o función como CALCULATE.

Dentro de FILTER es posible establecer más condiciones, como ALL y ALLSELECTED.

- ALL devuelve todas las filas de una tabla o todos los valores de una columna, sin considerar los filtros aplicados, quita todos los filtros implícitos o de filas y columnas, y los filtros explícitos o de contexto
- ALLSELECTED elimina los filtros implícitos o de contexto de la consulta, pero conserva los filtros de contexto o explícitos

Es decir, la condición ALL elimina cualquier filtro que pueda afectar la medida pero si el objetivo es que la medida considere los filtros que están fuera del objeto o visualización se aplica la función ALLSELECTED

#### <span id="page-28-0"></span>**8.4 FUNCIÓN PARA LA CREACIÓN DE LA TABLA CALENDARIO Y OTRAS COLUMNAS RELACIONADAS.**

Para crear en Power Pívot la tabla calendario es necesario contar con al menos una tabla con un campo o columna tipo fecha dentro de los ficheros de tabla de hechos o de dimensión. En nuestro supuesto en la tabla FicheroDiario dispondremos de la columna Fecha (Ver [Ilustración 3:](#page-13-4)  [Estructura de la tabla del fichero Diar\)](#page-13-4) que servirá como referencia. Se procederá entonces a crear la tabla calendario siguiendo este procedimiento:

- Se accede a la pestaña Power Pívot y desde el grupo Modelo de datos con el comando **Administrar**
- Pestaña Diseño → grupo Calendarios → comando Tabla de Fechas → Nuevo

|    | Archivo<br>inicio                                        | Disenar | Opciones avanzadas       |            |                     |                                |                              |                 |                                   |
|----|----------------------------------------------------------|---------|--------------------------|------------|---------------------|--------------------------------|------------------------------|-----------------|-----------------------------------|
| 里  | <b>醉 Eliminar</b><br><b>THE Inmovilizar</b> *<br>Agregar | Jx      | Œ.<br>Insertar Opciones  | 韂<br>Crear | 며<br>Administrar    | ge<br>Ye<br><b>Propiedades</b> | <b>SHOP</b><br>Marcar como   | å e<br>Tabla de | Deshacer<br>$\rightarrow$ Rehacer |
|    | $\leftrightarrow$<br>Ancho                               |         | función de cálculo ~     |            | relación relaciones | de tabla                       | tabla de fechas              | fechas =        |                                   |
|    | Columnas                                                 |         | <b>Cálculos</b>          |            | <b>Relaciones</b>   |                                | Calendaric <b>Kall</b> Nuevo |                 |                                   |
|    | [Subcuentas] ▼                                           | İх      |                          |            |                     |                                |                              | ¥E!             | Guardar configuración             |
|    | Subcuentas II TPGC II                                    |         | CPGC <b>D</b> Cambiado D |            |                     | Agregar columna                |                              | 鹽               | Establecer como predeterminado    |
|    | 1000000                                                  | 1000    | 1000 NO                  |            |                     |                                |                              | 韀               | Actualizar rango                  |
|    | 1120000                                                  | 1120    | 1120 NO                  |            |                     |                                |                              |                 |                                   |
| 3  | 1130000                                                  | 1130    | 1130 NO                  |            |                     |                                |                              |                 |                                   |
| 4  | 1140000                                                  | 1140    | 1140 NO                  |            |                     |                                |                              |                 |                                   |
| 5  | 1200000                                                  | 1200    | 1200 NO                  |            |                     |                                |                              |                 |                                   |
| 6  | 1210000                                                  | 1210    | 1210 NO                  |            |                     |                                |                              |                 |                                   |
| 17 | 1290000                                                  | 1290    | 1290 NO                  |            |                     |                                |                              |                 |                                   |

**OB** | **DB** | → → → → + + + Power Pivot para Excel - EFE con TD.xlsx

<span id="page-28-1"></span>*Ilustración 22: Creación de la tabla calendario desde Power Pivot.*

- Se crea una columna calendario condicionada a los valores máximos y mínimos contenidos en la tabla FicheroDiario y su columna [Fecha] relacionada con la tabla FicheroDiario.
- Esta tabla calendario básica se complementa con las siguientes columnas haciendo uso de DAX:

**FUNCIÓN CALENDARIO** Año:=YEAR([Fecha)] Número de mes:=MONTH([Fecha]) Mes:=FORMAT([Fecha];"MMMM") Ejercicio Mes:=FORMAT(Calendario[Fecha];"YYYY-MM") MMM-AAAA=FORMAT([Fecha];"MMM-YYYY") Número de día de la semana:=WEEKDAY([Fecha]) Día de la semana:=FORMAT([Fecha];"DDDD") Semana del Año:=WEEKNUM([Fecha]) Trimestre:=FORMAT([Fecha];"q")

<span id="page-29-0"></span>*Ilustración 23: fórmulas para columnas de la tabla calendario*